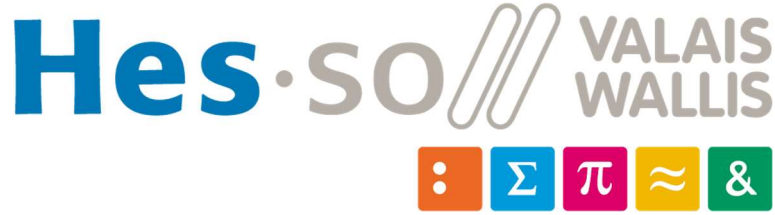

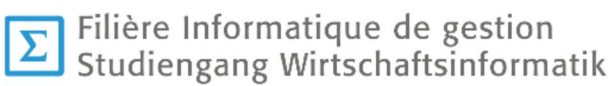

# Travail de Bachelor 2021

# Robot Adaptive learning based on emotions (ROBALE)

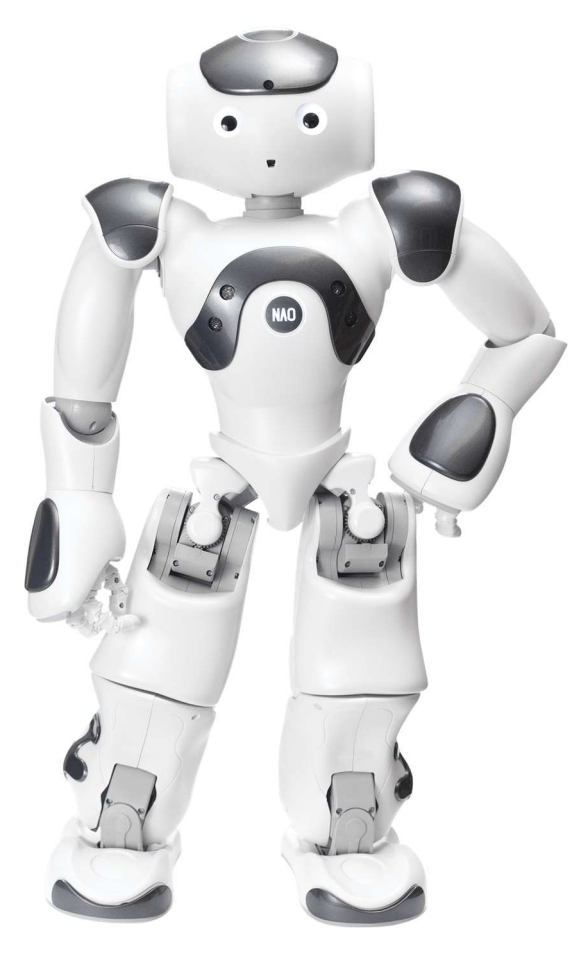

Figure 1 : Robot NAO

Site internet : www.hevs.ch

Étudiant : FAVEZ Mathieu

Professeure : SALAMIN Anne-Dominique

Date du rendu : 20.12.2021

# I. Résumé

En raison de son développement lors des dernières années, la robotique est devenue une aide adéquate au sein de nombreux domaines comme l'industrie, la science, l'armée, mais encore la santé et l'éducation. Le laboratoire Enslab, concentrant sa recherche sur l'enseignement au niveau tertiaire, vise à analyser et développer de nouveaux moyens modernes pouvant impacter positivement l'apprentissage. Enslab a fait l'acquisition du robot NAO, développé par l'entreprise Aldebaran, devenue aujourd'hui SoftBank Robotics, afin de répondre à la problématique de l'impact des émotions sur l'apprentissage. De cette problématique est née l'hypothèse suivante : le robot NAO peut adapter une ressource (de formation) à l'état émotionnel de l'étudiant, de l'apprenant.

Afin de vérifier cette hypothèse, plusieurs étapes ont été effectuées.

 Dans un premier lieu, des recherches sur des robots ayant des capacités pour percevoir les émotions ont été effectuées.

En deuxième lieu, la notion d'émotion a été expliquée et détaillée.

Par la suite, les capacités de NAO pour percevoir les émotions ont été explorées et ont permis de déterminer la manière la plus optimale de développer l'application.

La prise de position a permis de décider l'environnement de développement ainsi que le logiciel de développement de l'application, Choregraphe.

En utilisant ce logiciel et ces données, un quiz destiné aux étudiants du secteur tertiaire a été développé. Ce programme, en utilisant NAO, permet de percevoir les émotions d'un interlocuteur et d'adapter ses émotions afin d'offrir un meilleur apprentissage, ainsi qu'une meilleure interaction entre le robot et l'humain.

Pour donner suite au développement de l'application, il s'agissait de la tester sur des étudiants, d'analyser les résultats et de vérifier l'hypothèse.

Mots clés : Robotique, NAO, émotions, interaction, apprentissage

ii

# II. Avant-propos

Afin de compléter sa formation à la HES-SO Valais, chaque étudiant de la filière informatique de gestion se doit de rédiger un travail de Bachelor. Ce document accompli sur une durée de trois mois est ensuite défendu oralement en vue de présenter son contenu, le processus de réalisation et les résultats obtenus. Le but de ce papier est de prouver, via la réalisation d'un travail concret, que les capacités obtenues au cours de la formation sont appliquées de façon correcte.

Lors de la 3<sup>ème</sup> année de formation, les étudiants sont appelés à décider d'un thème pour la rédaction du travail de Bachelor. Plusieurs thématiques sont soumises par les différents professeurs de la HES-SO Valais et l'étudiant doit choisir ses préférences.

Le choix de ce thème, proposé par Madame la Professeure Anne-Dominique Salamin, s'est basé sur ma passion pour les films de science-fiction, laissant la porte ouverte à un futur sans limites où tout est possible, et ma méconnaissance des robots en général. La possibilité de développer un programme concret avec un robot m'a séduit, sachant que ces derniers commencent gentiment à prendre place dans la société actuelle, afin d'améliorer la vie quotidienne.

Ce travail a été réalisable grâce au laboratoire Enslab, qui a mis à ma disposition le lieu de travail ainsi que le matériel nécessaire à sa réalisation.

Ce papier a été écrit en respectant les normes APA et les sources utilisées lors de la rédaction de ce document sont mentionnées et référencées en fin de document.

# III. Remerciements

Je tiens à remercier cordialement toutes les personnes m'ayant soutenu, aidé et suivi lors de la rédaction et l'élaboration de ce travail de Bachelor.

Plus spécifiquement, je tiens à remercier :

- Anne-Dominique Salamin, professeure responsable chargée du suivi de ce travail de Bachelor, qui était présente et à l'écoute de mes questions tout au long de ce travail.
- Jeff Zufferey, qui m'a proposé son aide, soutenu et motivé durant la durée du travail et qui m'a présenté le robot NAO.
- Le laboratoire Enslab pour m'avoir mis à disposition une salle de travail ainsi que le robot NAO, primordial à la réalisation de ce travail.

# IV. Table des matières

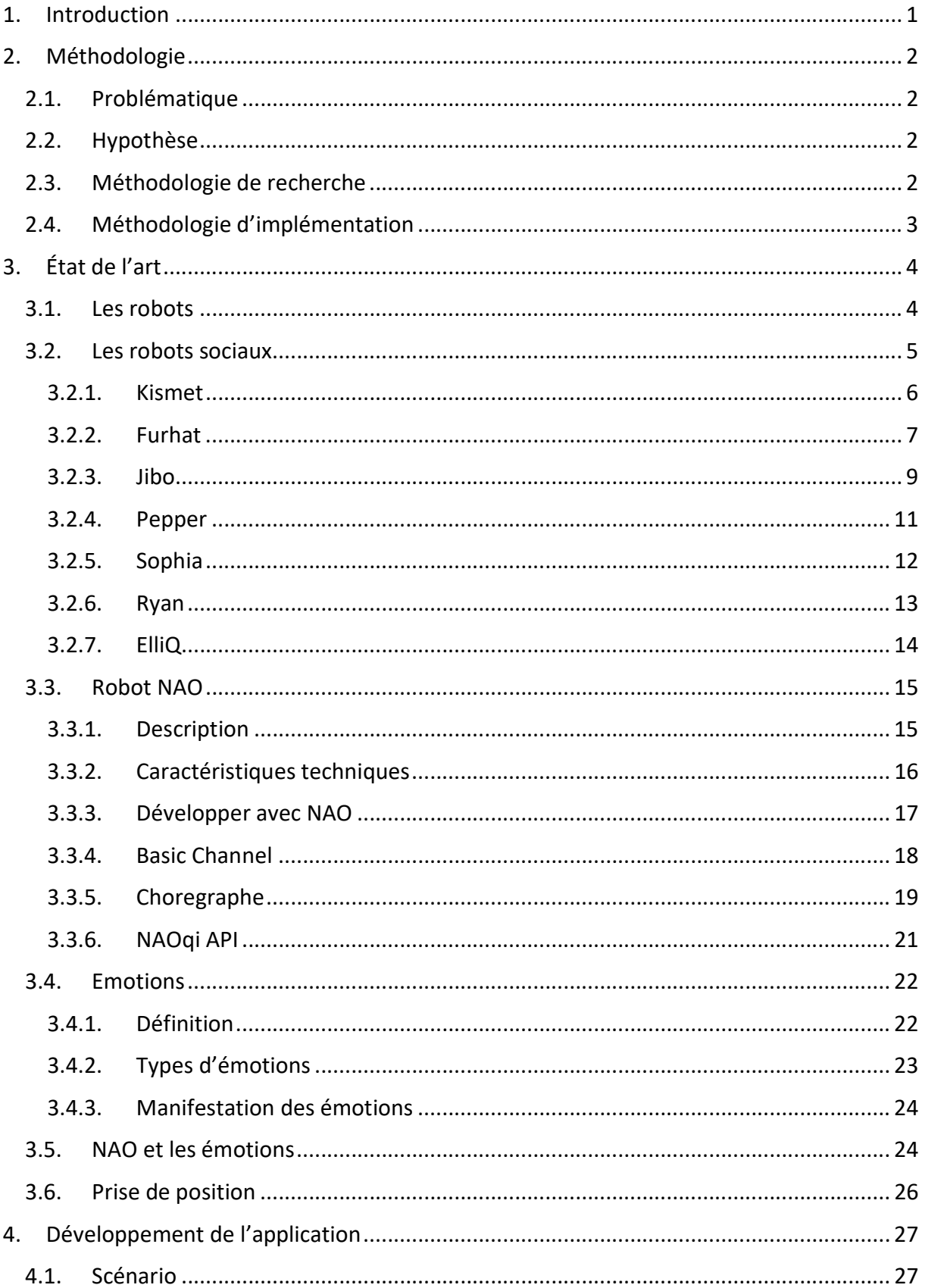

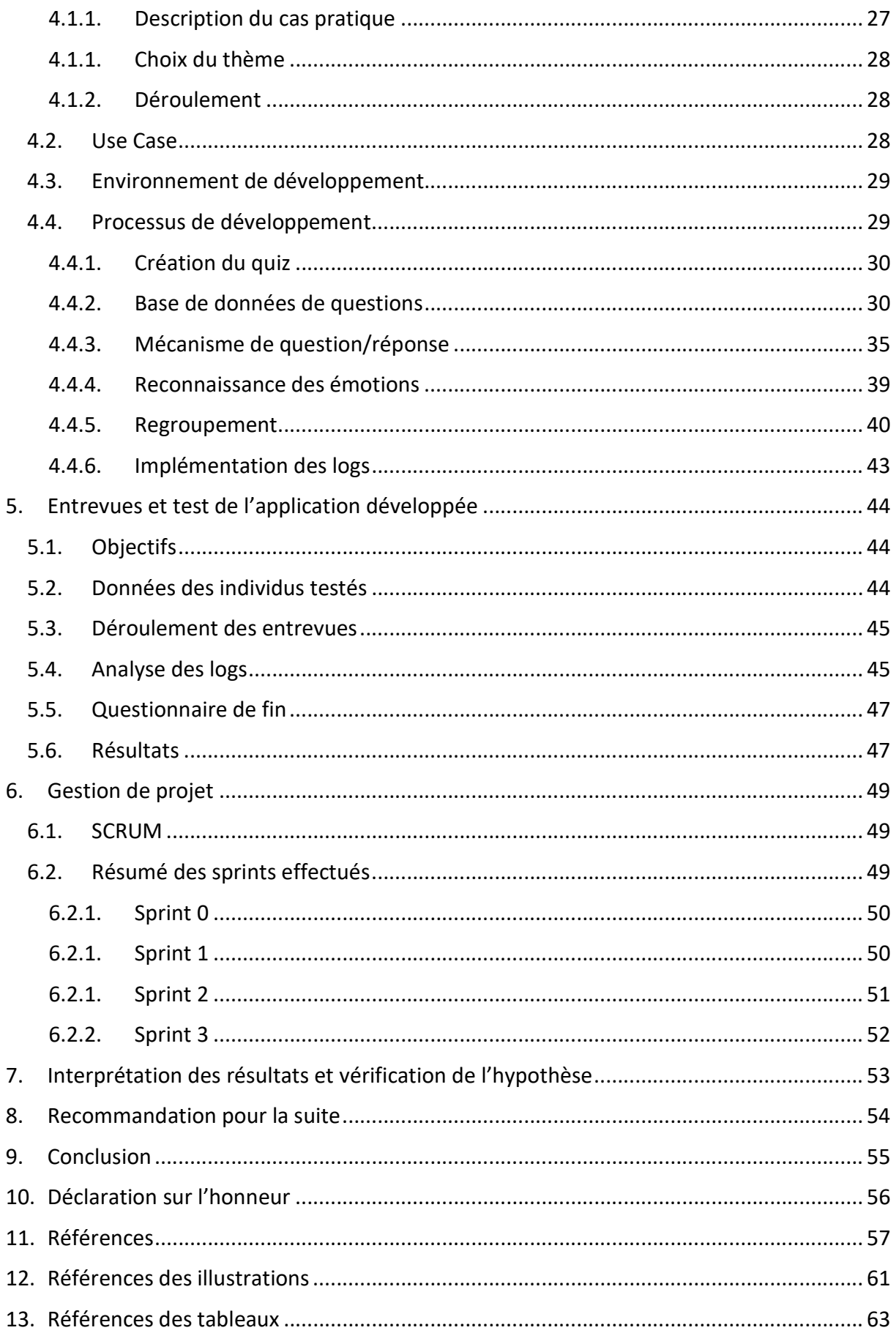

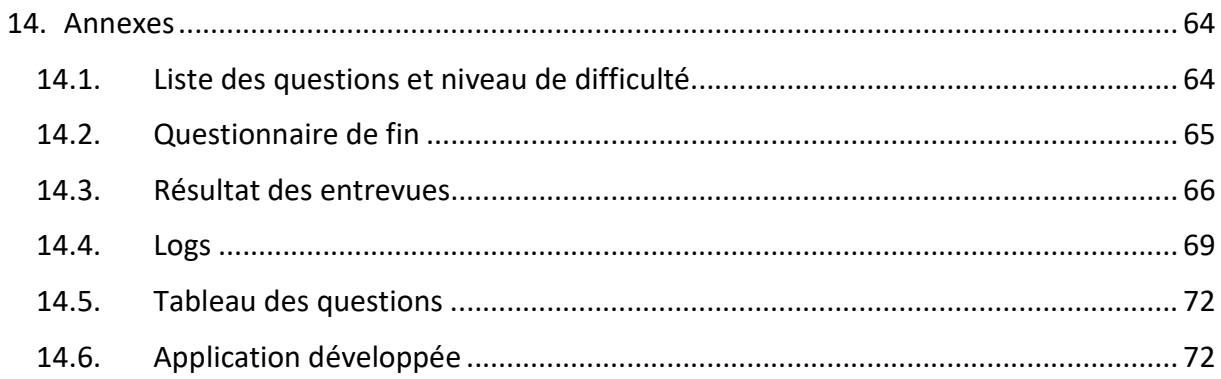

# V. Table des illustrations

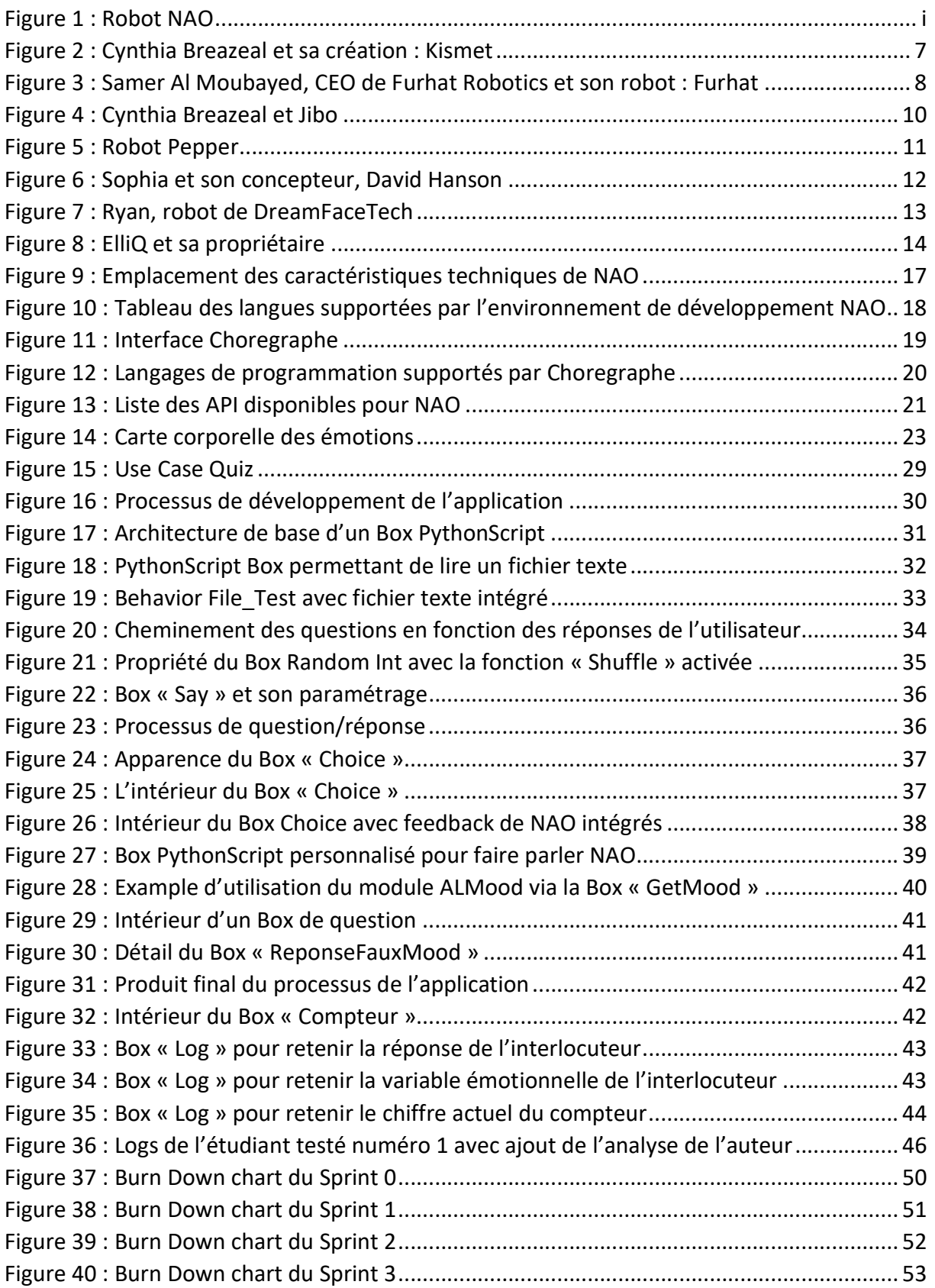

# VI. Liste des tableaux

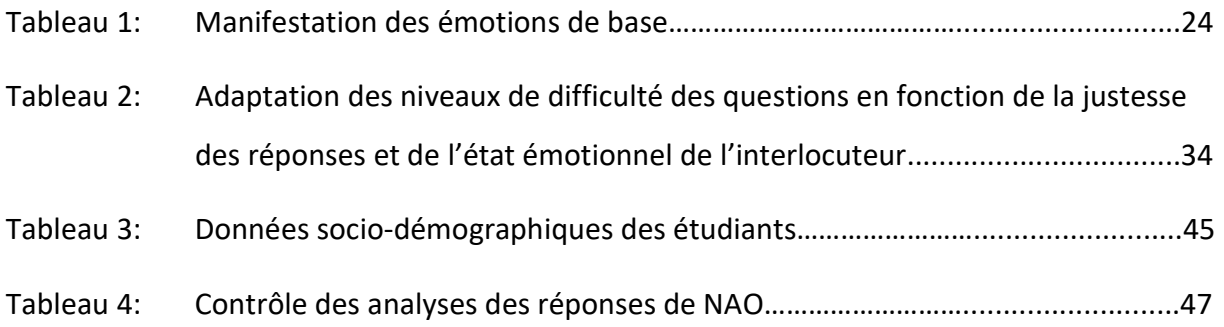

# VII. Lexique

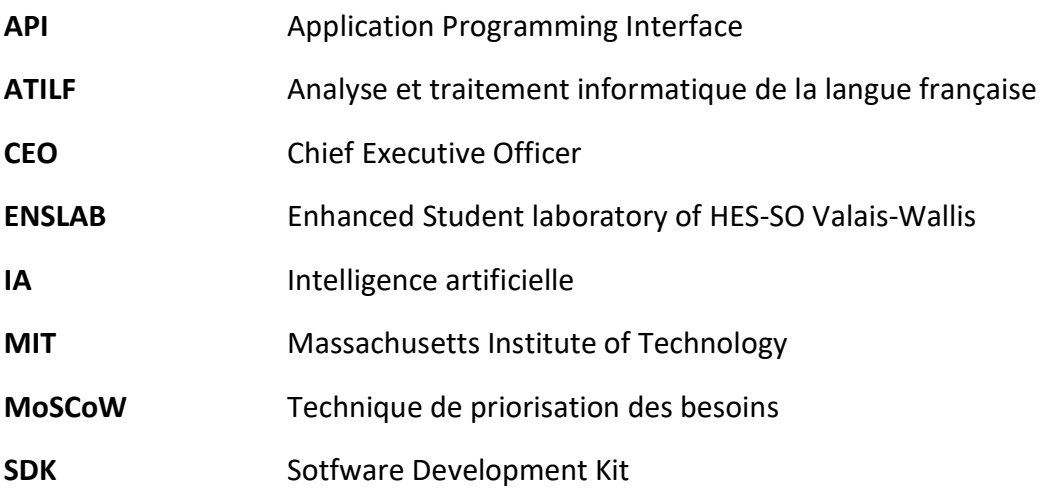

# 1. Introduction

La technologie évolue de façon spectaculaire au fil du temps et ces machines venues tout droit de la fiction, les robots, ont fait petit à petit leur apparition dans la société actuelle. Au départ conçus pour effectuer des tâches répétitives et fatigantes pour l'homme afin de les remplacer, principalement dans le monde de l'industrie, ils ont pris des apparences humanoïdes et sont développés dans un but différent, celui de soutenir les hommes dans leurs tâches.

C'est dans ce contexte-là que sont nés les robots sociaux, ayant pour but d'être plus que des robots effectuant une tâche précise, mais bel et bien de devenir des compagnons dans la vie de tous les jours. Cette notion sociale leur donne la fonction d'écouter, comprendre et réagir aux actions des humains dont ils partagent la vie. Une véritable interaction et même une relation sociale se créent entre la machine et l'homme. Afin de remplir ce rôle, ils doivent être capables de percevoir les émotions des humains.

Cette compétence est d'autant plus importante dans le domaine de la santé ou de l'éducation, là où les relations humaines sont primordiales. Cependant la question se pose. Sont-ils capables de percevoir ces émotions de façon pertinente et d'adapter leurs comportements en fonction? C'est ce que nous allons déterminer dans cet écrit.

# 2. Méthodologie

Dans cette partie nous allons présenter la problématique, définir l'hypothèse et expliquer comment le projet sera exécuté.

# 2.1. Problématique

Le laboratoire Enslab est actif dans le développement et l'évaluation des technologies innovantes pouvant influencer l'apprentissage. Dans cette optique, le laboratoire a décidé d'acquérir le robot NAO. Ce dernier est capable de déceler les émotions de ses interlocuteurs et peut donc potentiellement améliorer l'expérience d'apprentissage d'un étudiant.

Ce travail de Bachelor a donc pour but de définir si le robot NAO peut utiliser les émotions qu'il perçoit sur un étudiant afin d'améliorer son expérience dans son apprentissage d'un thème.

## 2.2. Hypothèse

À la suite de l'explication de la problématique, l'hypothèse a été déclarée comme suit : « Le robot NAO peut adapter une ressource (de formation) à l'état émotionnel de l'étudiant, de l'apprenant. »

## 2.3. Méthodologie de recherche

Maintenant que l'hypothèse est déclarée, nous allons présenter les étapes inhérentes à l'accomplissement de cette thèse.

La première phase est l'analyse des données. Dans cette étape, nous allons définir le thème général de cette thèse qui est les robots. Par la suite, la notion de robot social va être détaillée et des cas concrets de robots sociaux seront présentés. Après cela, l'outil principal de ce travail, le robot NAO va être présenté dans son ensemble. Ses capacités techniques seront abordées également. Après coup, les émotions humaines seront analysées de manière à définir quels types d'émotions sont plus intéressants à utiliser avec NAO. De plus, une analyse des possibilités de NAO pour percevoir les émotions sera effectuées. Dans la continuité, la conception du quiz sera dévoilée et nous terminerons avec la prise de position.

La troisième phase est le développement de l'application ayant pour but de confirmer l'hypothèse. Cette partie expliquera la conception du quiz, les spécificités utilisées et la création du programme.

La quatrième phase est la réalisation des entrevues dans le but de tester l'application développée. Des étudiants de la HES-SO Valais participeront à l'expérimentation et les résultats seront synthétisés.

La cinquième phase parlera de la gestion de projet. Les sprints seront résumés et imagés avec des graphiques.

La sixième phase nous permettra d'analyser les résultats des tests effectués pour les interpréter et vérifier l'hypothèse.

Le document se terminera par des recommandations pour la suite du développement ainsi qu'une conclusion.

# 2.4. Méthodologie d'implémentation

Afin d'écrire ce travail, la méthode agile et plus particulièrement, la méthode SCRUM a été utilisée. Cette méthode comprend la création d'un Product Backlog rempli d'User Stories. Ces dernières sont détaillées via un ordre de priorité, des Story Points, des critères d'acceptation ainsi que le MoSCoW (Technique de priorisation des besoins).

L'application de cette méthode est gérée par les Sprints, qui sont des itérations qui peuvent durer une à quatre semaines. Les Sprints reprennent les User Stories du Product Backlog et permettent de se rendre compte de l'avancement du projet. Il est également possible de rajouter des User Stories au fur et à mesure de l'avancement du développement, ou de les délayer à un prochain Sprint si l'une d'entre elles n'a pas pu être réalisée dans les temps.

# 3. État de l'art

Dans ce chapitre, nous allons expliquer ce qu'est un robot afin de définir le contexte général. Nous allons ensuite nous focaliser sur les robots sociaux et présenter certains robots sociaux existants actuellement afin de nous faire une idée globale de l'interaction entre robots et humains et découvrir des cas existants. Par la suite, nous présenterons l'outil de travail principal de cette thèse : le robot NAO. Nous continuerons par développer le concept d'émotion afin de pouvoir comprendre nos besoins dans le développement de l'application. L'avant-dernière étape sera de définir les moyens que contient NAO pour analyser les émotions et nous terminerons par une prise de position pour le développement de l'application.

### 3.1. Les robots

Le mot robot vient du tchèque « robota » et signifie travail forcé. Ce mot a été créé en 1920 par K. Čapek, un fameux écrivain tchécoslovaque du 20<sup>ème</sup> siècle. Cette traduction nous informe qu'un robot est une machine créée pour effectuer des actions qui lui ont été ordonnées (Larousse, 2021). Le mot robot a été utilisé pour la première fois dans une pièce de théâtre de science-fiction nommée « Rossum's Universal Robots », œuvre dans laquelle des robots prennent la place des humains dans les tâches quotidiennes et finissent par se révolter contre leurs maîtres. Cette histoire nous permet de réfléchir à l'avenir des robots et de nous demander s'ils pourraient, dans le futur, avoir un libre arbitre. (Karel, 2019)

Selon le dictionnaire Larousse, voici la définition de robot :

« Dans les œuvres de science-fiction, machine à l'aspect humain, capable de se mouvoir, d'exécuter des opérations, de parler. » (Larousse, 2021)

Bien que cette définition s'applique aux œuvres de science-fiction, elle peut également s'appliquer aux robots d'aujourd'hui. Ces derniers ressemblent de plus en plus à l'humain et sont parfaitement capables de se mouvoir, d'exécuter des opérations et de parler, mais en étant tout de même limités dans leurs actions.

Il existe une autre définition venant de l'ATILF : « Appareil effectuant, grâce à un système de commande automatique à base de micro-processeur, une tâche précise pour laquelle il a été conçu dans le domaine industriel, scientifique, militaire ou domestique » (Delhaye, 2021).

Dans cette définition, il est dit que cet appareil effectue une tâche précise selon son domaine d'application. Il existe toutefois d'autres domaines que ceux cités par l'ATILF, comme le domaine médical ou éducatif. Ces deux secteurs utilisent entre autres un type de robot qui va nous intéresser et dont nous allons parler : les robots sociaux.

### 3.2. Les robots sociaux

Cynthia Breazeal, dans son livre « Designing Sociable Robots » décrit un robot social comme suit :

« Pour moi, un robot social est capable de communiquer et d'interagir avec nous, de nous comprendre et même de s'identifier à nous, d'une manière personnelle. Il devrait être capable de nous comprendre et de se comprendre lui-même en termes sociaux. À notre tour, nous devrions être en mesure de le comprendre dans les mêmes termes sociaux, d'entrer en relation avec lui et d'avoir de l'empathie pour lui. Un tel robot doit être capable de s'adapter et d'apprendre tout au long de sa vie, en intégrant les expériences partagées avec d'autres individus dans sa compréhension de lui-même, des autres et des relations qu'ils partagent. En bref, un robot social est socialement intelligent à la manière d'un humain, et interagir avec lui revient à interagir avec une autre personne. Au summum de la réussite, ils pourraient se lier d'amitié avec nous, tout comme nous le ferions avec eux. » (Breazel, 2002)

Breazeal précise qu'en 2001, les robots modernes étaient utilisés seulement dans le but d'effectuer des tâches pour l'homme sans qu'il y ait d'interactions sociales entre les deux. Néanmoins, la robotique a évolué et s'est lancée dans le développement de robots domestiques ou médicaux, via les universités ou les centres de recherche, en se disant que les robots sociaux pourraient être un succès pour la société.

Hartmut Schulze, dans son interview pour Sanitas décrit les robots sociaux comme tel :

« Dans le domaine scientifique, nous distinguons deux groupes de robots sociaux: les «robots sociaux interactifs» et les «robots sociaux assistants». Les premiers sont destinés à divertir les gens par une communication verbale, des gestes et des mimiques, en dansant ou en chantant. Les seconds, en revanche, visent à apporter un soutien pour venir à bout de tâches professionnelles ou dans la vie quotidienne sous la forme de robots «assistants» ou «compagnons». Pour cela, ils doivent pouvoir interagir et communiquer avec nous. Ils doivent être capables de reconnaître les émotions et de simuler une réaction empathique. » (Witte & Schulze, 2020)

De ces deux définitions de ce qu'est un robot social, nous pouvons ressortir qu'une interaction sociale liée avec la notion d'empathie est nécessaire. Les robots sociaux devraient donc être capables de nous comprendre et de ressentir nos émotions et plus en particulier être empathiques.

Maintenant que nous comprenons ce que sont les robots sociaux, nous allons découvrir des robots appartenant à cette catégorie. Les robots qui vont être présentés ont été choisis en fonction de leurs capacités à comprendre et analyser les émotions qu'ils perçoivent. Ils seront présentés selon leur date d'apparition afin de suivre une ligne historique.

#### 3.2.1. Kismet

Kismet est une tête anthropomorphique ressemblant à un « Gremlin ». Son développement a débuté en 1997 au MIT (Massachusetts Insitute of Technology) par Cynthia Breazeal et son équipe dans le but d'engager les gens dans une interaction naturelle et expressive en face à face. Kismet à la capacité de détecter les signaux sociaux de son interlocuteur via ses capteurs visuels et auditifs. Il peut également transmettre certains signaux sociaux avec les différents aspects de son visage. Ces signaux sont naturellement attendus lors d'une conversation entre deux parties et c'est ce que Kismet essaie de comprendre et de retransmettre aux humains.

La tête de Kismet est composée de 21 moteurs qui contiennent plusieurs degrés de liberté comme la tête en elle-même, les yeux, les sourcils, les oreilles ou encore la bouche. Ces possibilités de mouvements ont été implémentées afin de rendre Kismet le plus expressif possible et rendre sa tâche d'amélioration des échanges sociaux pertinente.

Le robot compte quatre caméras lui permettant de détecter les visages des personnes avec qui il interagit, mais aussi comprendre son environnement et percevoir la distance existante entre une personne et lui-même.

Il est équipé d'un microphone, devant être porté par la personne discutant avec lui, relié à son système audio.

Afin de faire fonctionner Kismet, il a fallu exploiter 15 ordinateurs dont neuf été utilisés pour son système visuel, un pour la reconnaissance des paroles, un pour le signal vocal destiné à Kismet, un pour le synthétiseur de voix et quatre pour tout ce qui tourne autour des émotions et du comportement. (Breazeal, Kismet, the robot, s.d.) (MIT News, 2001)

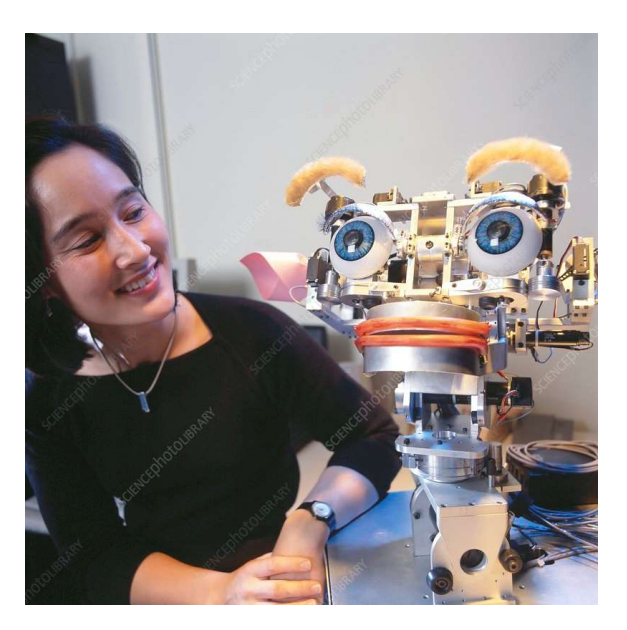

Figure 2 : Cynthia Breazeal et sa création : Kismet

De nos jours, le robot est exposé au MIT Museum et est considéré comme étant le premier robot social ayant été créé. (MIT News, 2003)

## 3.2.2. Furhat

Furhat Robotics a vu le jour en 2014 en Suède dans le but de devenir l'entreprise la plus avancée en termes de robots sociaux et d'IA (intelligence artificielle) conversationnelle. Mais l'histoire du robot Furhat commence trois années plutôt avec la création de son prototype par Samer Al Moubayed, actuel CEO (Chief Executive Officer) de Furhat Robotics, et ses cofondateurs. La mission de l'entreprise est de permettre aux gens d'interagir avec la technologie de la même façon que les humains interagissent entre eux. (Manning, 2018) (Furhat Robotics, 2021)

Furhat prend l'apparence d'un buste humanoïde. La forme de son visage est un masque en silicone vierge et les détails de son visage sont projeté en 3D via un projecteur intégré à sa tête. Ce système permet de faire ressentir à ses interlocuteurs que Furhat est vivant et totalement personnalisable. Il est possible d'obtenir d'autres masques ou d'en créer sur mesure. De plus, le visage projeté via le projecteur peut également être modifié au besoin. Il peut parler plus de 35 langues et utiliser une panoplie de voix différentes. Ses expressions faciales, mouvements de tête et ses regards le rendent très expressif. Il est doté d'une vision lui permettant de suivre plusieurs utilisateurs en temps réel et d'analyser leurs expressions faciales. (Furhat Robotics, 2021)

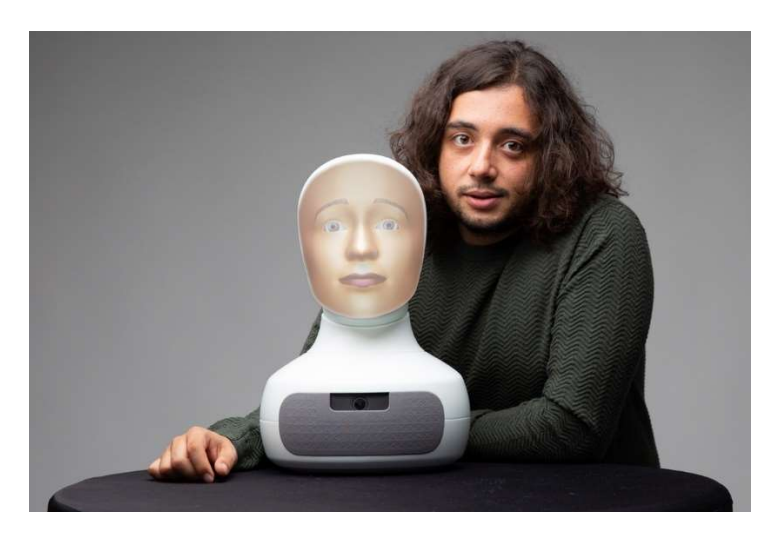

Figure 3 : Samer Al Moubayed, CEO de Furhat Robotics et son robot : Furhat

Furhat est utilisé dans divers projets d'études notamment auprès de la « Relation Agents Group » de l'Université de Northeastern à Boston, dirigé par le professeur Timothy Bickmore. Le projet se nomme « Couples Counseler Robot », soit « Le robot conseiller pour les couples » et a pour but de développer et d'évaluer un robot pour mener des consultations de couple, en se concentrant initialement sur la promotion d'un comportement de communication positif. Afin de réussir cette expérience, le robot doit être capable de gérer le tournus de paroles des participants, les interruptions et il doit appliquer les techniques de conseil aux couples. (Relational Agents Group, 2019)

Les résultats de ces expériences ont été concluants et le robot a été reconnu efficace pour accroître l'intimité et l'effet positif chez les couples qui interagissent avec lui. Les cobayes étaient dans l'ensemble satisfait par cette expérience. (Utami & Bickmore, 2019)

#### 3.2.3. Jibo

Jibo est fondé en 2012 par Cynthia Breazeal. En juillet 2014, elle lance un crowdfunding sur Indiegogo dans le but de soulever des fonds pour le développement du prototype, et de façon à bâtir une communauté. Au total, cette action aura permis de récolter 3,5 millions de dollars. (Breazeal, JIBO, The World's First Social Robot for the Home, 2014) (Guizzo, JIBO is as good as social robots get. But is that good enough?, 2015) (Mitchell, 2018)

Jibo est considéré comme étant le premier robot social au monde pour la vie domestique. Étant un robot social, il n'a pas été conçu pour se déplacer, mais pour établir des contacts étroits avec ses destinataires.

Il est composé de trois sections cylindriques : une pour la base, une pour le torse et une pour la tête. Ces parties peuvent tourner sur elles-mêmes afin de donner l'impression que le corps se plie dans différentes poses tout à fait expressives. Il fait 28 centimètres de haut pour 2,7 kilogrammes. Il est équipé de deux caméras couleur, trois axes de rotation, deux hautparleurs, une couverture de localisation du son à 360 degrés, des capteurs tactiles sur l'ensemble de son corps, des éclairages LED, un écran tactile et peut avoir accès au WiFi et au Bluetooth. Un SDK (Software Development Kit) est également compris lors de l'achat d'un Jibo, permettant à la communauté de programmer le robot et développer de nouvelles applications. (Breazeal, JIBO, The World's First Social Robot for the Home, 2014) (Guizzo, Cynthia Breazeal Unveils Jibo, a Social Robot for the Home, 2014)

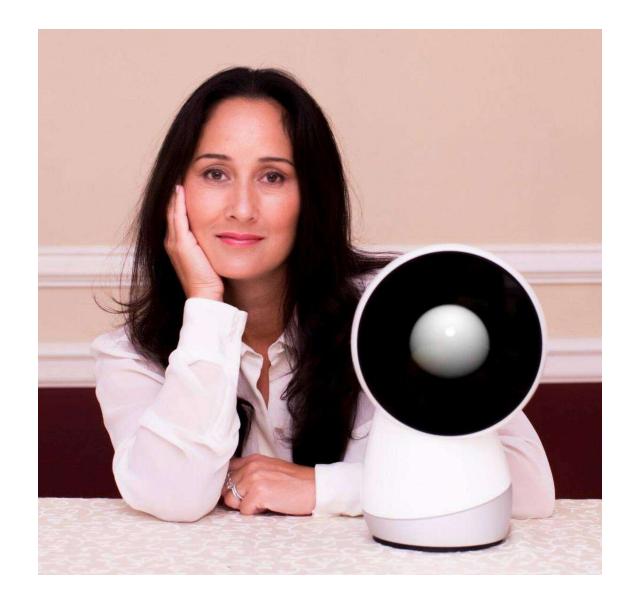

Figure 4 : Cynthia Breazeal et Jibo

Ce petit robot a été conçu dans le but d'être un compagnon interactif ainsi qu'une aide pour les familles. Il traite ses interlocuteurs comme des êtres humains. Jibo comprend plusieurs applications que Breazeal appelle « compétences ». Il peut nous rappeler certains rendezvous, reconnaître les membres de la famille, prendre des photos, raconter des histoires… (Breazeal, JIBO, The World's First Social Robot for the Home, 2014)

Selon le site de crowdfunding Indiegogo.com, Jibo est décrit comme un compagnon :

« La présence physique, la serviabilité et le cœur, JIBO mettra un sourire sur votre visage et vous fera vous sentir mieux. » (Breazeal, JIBO, The World's First Social Robot for the Home, 2014)

Il peut également être décrit comme un photographe :

« Utilise des indices naturels comme les mouvements, la parole et la détection des sourires pour savoir si quelqu'un pose pour une photo. » (Breazeal, JIBO, The World's First Social Robot for the Home, 2014)

La première description nous permet de dire que Jibo a pour but de nous aider quand nous ne sommes pas au meilleur de notre forme tandis que la deuxième description nous informe qu'il analyse le langage corporel ainsi que l'expression faciale de son interlocuteur pour détecter un sourire. De ce fait, nous pouvons supposer qu'il est capable de lire ces signaux afin de déterminer notre état émotionnel actuel.

# 3.2.4. Pepper

Pepper a été développé par SoftBank Robotics (anciennement Aldebaran) et fut dévoilé pour la première fois au monde en 2014. Lors de sa révélation, l'entreprise lui donne le titre de « premier robot personnel au monde capable de lire les émotions ». Il a été conçu dans le but « d'interagir avec les humains de la façon la plus naturelle possible à travers le dialogue et son écran tactile. » (SoftBank Robotics, 2021)

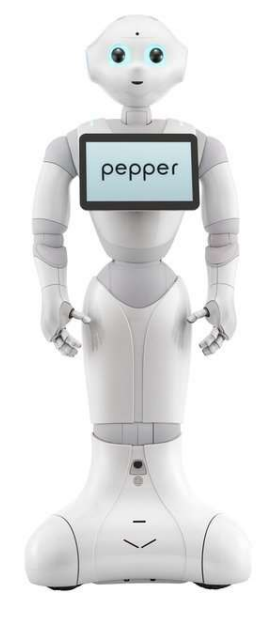

Figure 5 : Robot Pepper

Il est disponible à l'achat et principalement utilisé dans des entreprises pour les assister dans l'accueil, l'information et l'orientation de leurs visiteurs, mais il est également présent dans le secteur de l'éducation et de la recherche. (SoftBank Robotics, 2021)

Pepper mesure 1m20 et son physique arrondi permet une utilisation sécurisée et facilite le contact avec les utilisateurs. Il possède également une tablette tactile sur son torse, ce qui améliore encore plus profondément ses moyens de communication avec les utilisateurs. De plus, il est possible de programmer Pepper grâce à une plateforme ouverte appelée Choregraphe. (SoftBank Robotics, 2021)

Pepper a été utilisée pour le projet H.E.A.R.T (Humanoid Assistant Robots in Teaching), qui a pour but de « d'explorer le thème des robots dans la vie quotidienne, en se concentrant sur des méthodes qualitatives afin de générer des problématiques de recherche et des hypothèses ». Grâce à ces problématiques de recherches et hypothèses, les étudiants en enseignement

supérieur tentent de développer des applications qui pourraient impacter réellement la vie au quotidien. (SoftBank Robotics, 2021)

# 3.2.5. Sophia

Sophia a été présentée pour la première fois en 2016. Elle a été conçue par Hanson Robotics, une société d'IA et de robotique consacrée à la création de machines socialement intelligentes permettant d'augmenter notre qualité de vie. L'entreprise informe que les robots seront utilisés en tant que plateforme IA dans les domaines suivants : la recherche, l'éducation, la médecine et les soins de santé, la vente et les services et les applications de divertissement. (Hanson Robotics, 2021) (Greshko, 2018)

Sophia a l'apparence d'une femme et une partie de son corps est recouvert de silicone. Elle peut donner des réponses uniques lors d'interactions avec un utilisateur, reconnaître des visages humains ainsi que leurs expressions émotionnelles, évaluer les sentiments d'un interlocuteur au cours d'une conversation et peut simuler ses propres émotions. Selon Hanson Robotics, les scientifiques travaillant sur Sophia auraient découvert qu'elle pouvait potentiellement avoir une forme rudimentaire de conscience. (Hanson Robotics, 2021)

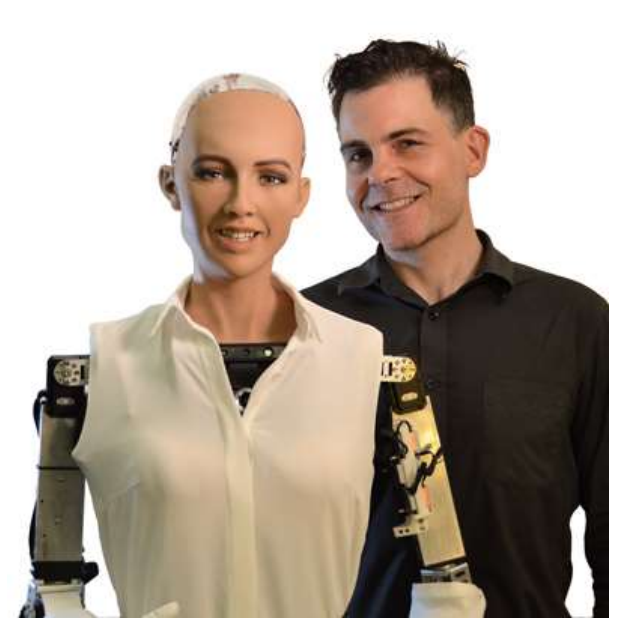

Figure 6 : Sophia et son concepteur, David Hanson

Sophia est étroitement liée à son IA et est le centre d'un projet nommé « Loving AI » consistant à développer un logiciel permettant aux robots humanoïdes d'interagir avec les gens de manière aimante et compatissante. Le but est de « fournir à Sophia un contenu de personnalité et un contenu cognitif, linguistique, perceptif et comportemental visant à permettre des interactions amoureuses. » (Goertzel, Mossbridge, Monroe, Hanson, & Yu, 2017)

## 3.2.6. Ryan

Ryan est un robot social totalement autonome ayant été créé par DreamFaceTech. La mission de cette entreprise est de fournir une assistance aux personnes âgées grâce à la technologie de la robotique sociale. La société revendique ne pas créer des robots, mais des compagnons. Afin de créer cette entreprise, ils ont combiné la perception intelligente, la reconnaissance des émotions, l'animation faciale, le traitement du langage naturel et l'expression humaine. (DreamFaceTech, 2016)

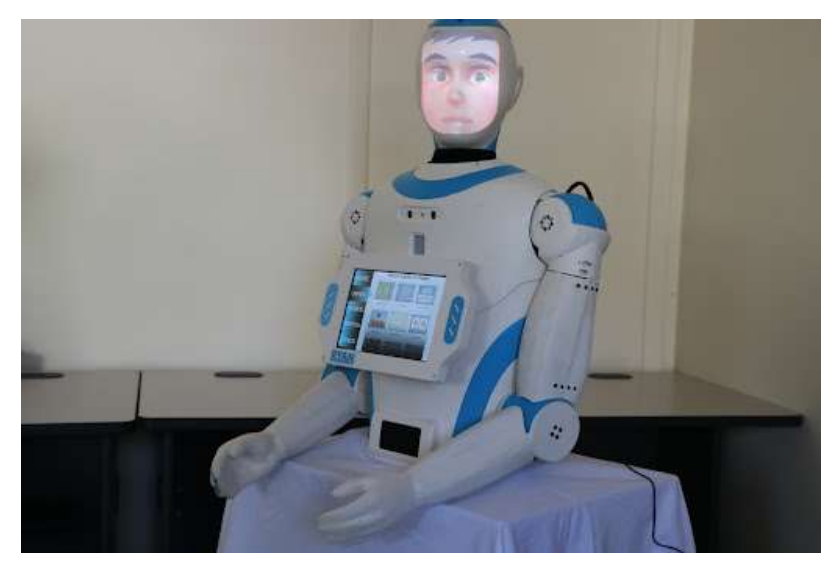

Figure 7 : Ryan, robot de DreamFaceTech

Ryan est capable de reconnaître les émotions de l'utilisateur et cela lui permet de montrer de l'empathie et de comprendre la conversation. Il peut également exprimer des émotions et des comportements humains réalistes et dire ce qu'il pense. (DreamFaceTech, 2016)

Il est utilisé dans les soins aux personnes âgées, les soins de la mémoire et la recherche sur l'éducation spécialisée et l'autisme. (DreamFaceTech, 2016)

Un projet a été réalisé utilisant Ryan en tant que compagnon pour les personnes âgées atteintes de démence et de dépression. Six personnes âgées atteintes de ces troubles et vivant dans une résidence pour personnes âgées ont eu accès 24 heures sur 24 et sept jours sur sept à Ryan pendant quatre à six semaines. Il les a fait participer à des jeux cognitifs et des activités de mémoire. Les résultats ont montré que ces personnes avaient particulièrement apprécié la présence de Ryan durant ce laps de temps. De plus, grâce à sa présence et sa capacité de conversation, les cobayes se sont montrés plus joyeux qu'auparavant et ont établi une connexion profonde avec le robot. (Abdollahi, Mollahosseini, Lane, & Mahoor, 2017)

### 3.2.7. ElliQ

ElliQ a été créé en 2017 par Intuition Robotics, une entreprise ayant pour mission de permettre aux personnes âgées d'être plus heureuses et indépendantes. ElliQ ressemble en quelque sorte à Luxo Jr., la mascotte de l'entreprise Pixar, mais vient avec une tablette qu'il est possible d'enlever de son socle. (Intuition Robotics, s.d.)

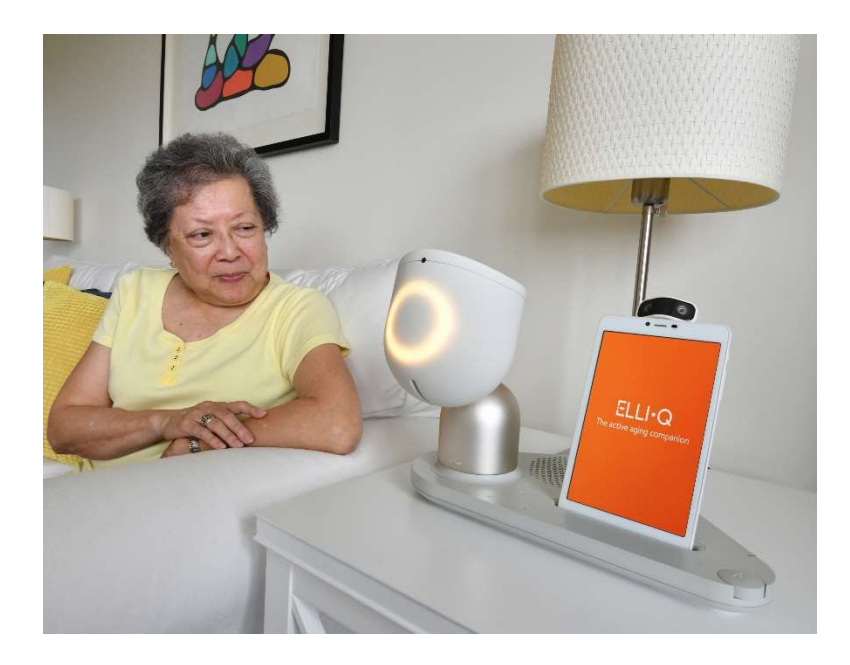

Figure 8 : ElliQ et sa propriétaire

ElliQ permet aux équipes cliniques devant délivrer des soins à des personnes âgées d'avoir un regard permanent sur leurs patients. Cela leur permet d'avoir des informations en tout temps et de détecter des problèmes plus tôt. Grâce à ElliQ, les patients sont donc plus autonomes et

indépendants. Ils ont un compagnon à la maison qui leur fait se sentir moins seul. (Intuition Robotics, s.d.)

ElliQ créer des liens avec son utilisateur au fil du temps. Le robot est proactif, ce qui veut dire qu'il commence la conversation de lui-même. Il peut également influencer de façon positive l'humeur des patients grâce à son humour et sa motivation. Grâce à sa tablette tactile, il est capable d'assurer des vidéos-conférences avec les membres de la famille de l'utilisateur. (Intuition Robotics, s.d.)

Dans un article de « dezeen », Yves Béhar commente les capacités de détection d'émotions de ElliQ comme suit : « Grâce au traitement du langage naturel, à la vision par ordinateur et à des capacités de détection des émotions calibrées spécifiquement pour les besoins des personnes âgées, ElliQ interagit avec le naturel d'un compagnon, mais avec une forme esthétique unique qui définit sa propre catégorie d'être. » (Morby, 2017)

#### 3.3. Robot NAO

Maintenant que nous nous sommes fait une idée de ce que sont les robots et les robots sociaux, que nous avons vu des exemples concrets et réels, nous allons explorer plus en détail le robot qui nous concerne pour cette thèse : le robot NAO.

#### 3.3.1. Description

NAO est le célèbre robot créé par SoftBank Robotics (anciennement Aldebaran). Il a été conçu en 2006 et a continué d'évoluer jusqu'à présent pour finalement arriver à sa sixième version (NAO6). Il est utilisé par les entreprises actives dans le commerce de détail, la finance, le tourisme et la santé. Il est capable d'accueillir, d'informer et de divertir les visiteurs. Il est également actif dans le domaine de l'éducation, où il est employé dans l'éducation spécialisée pour les élèves en situation de handicap. Grâce à sa plateforme de développement nommée Choregraphe, il est aussi utilisé dans les écoles du niveau primaire à secondaire pour l'apprentissage de la programmation, mais également dans l'enseignement supérieur et la recherche dans le but de développer des applications. (SoftBank Robotics, 2021)

# 3.3.2. Caractéristiques techniques

NAO fait 57,4 centimètres de hauteur pour 27,5 centimètres de largeur et 31,1 centimètres de profondeur pour 5,48 kilogrammes. Afin de mettre en route NAO, il suffit d'appuyer sur le bouton situé au centre de son torse.

Sa carte mère est composée d'un processeur Atom E3845 Quad Core et il possède 4 GB DDR3 de RAM.

Sa batterie possède 45 minutes à deux heures d'autonomie en fonction de l'activité qu'effectue le robot et elle prend 90 minutes à se recharger.

Concernant la connexion internet, NAO peut se connecter à internet via un câble Ethernet afin d'établir une connexion ultérieure via WiFi. L'emplacement pour brancher le câble est Ethernet est situé à l'arrière de son crâne. Lorsque la connexion WiFi est établie, il est capable de communiquer avec l'IDE (Integrated Development Environment) nommé Chorégraphe.

Concernant ses capacités sonores et auditives, il possède deux haut-parleurs situés au niveau de ses oreilles et quatre microphones dont deux sont situés sur le haut de son crâne et deux à l'arrière de son crâne.

Concernant sa vision et sa conscience de l'environnement, il possède deux caméras situées sur son front et dans sa bouche, et quatre sonars situés sur son torse. Il comprend également des LEDs sur le haut du crâne, dans ses yeux, dans ses oreilles et sur les pieds.

Sa tête, ses bras ainsi que ses jambes contiennent 25 degrés de liberté permettant à NAO de se mouvoir dans son environnement.

Le schéma ci-dessous vous permet de mieux visualiser où se trouvent précisément tous les matériaux présentés. (SoftBank Robotics, 2021)

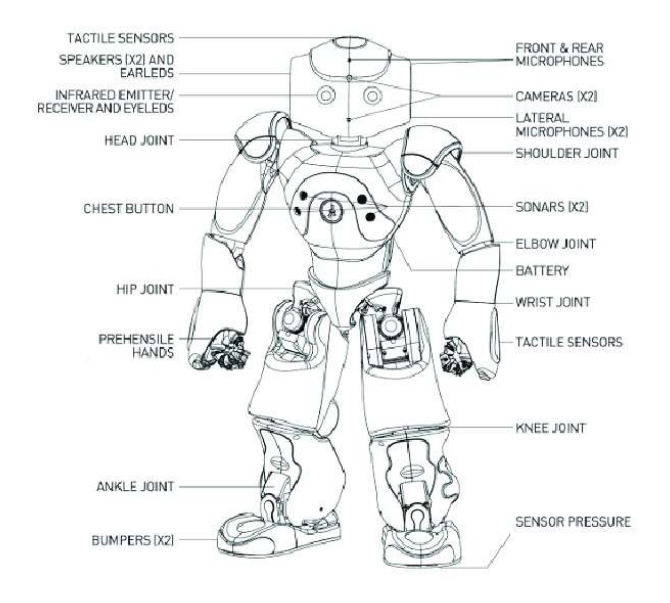

Figure 9 : Emplacement des caractéristiques techniques de NAO

### 3.3.3. Développer avec NAO

L'environnement de développement de NAO est composé de trois parties :

- Basic Channel
- Choregraphe
- NAOqi API

Le tableau ci-dessous venant de la documentation officielle de SoftBank Robotics nous informe que le niveau de soutien et d'intégration concernant ces trois parties n'est pas identique pour toutes les langues. Seuls l'anglais et le français sont supportés totalement par ces parties qui composent l'environnement de développement NAO.

| Activity Lauraber<br>Territo Special<br>Tention Speech<br>Speech Reco<br>Comercialism<br>Notications<br>Speech Reco<br>Comtem and<br>Samples<br>Locale<br>Dialog<br>Distance<br>Tools |            |     |              |                                                 |   |                    |         |                      |         |  |
|----------------------------------------------------------------------------------------------------|------------|-----|--------------|-------------------------------------------------|---|--------------------|---------|----------------------|---------|--|
| <b>Codification</b>                                                                                                    |            |     | NAOqi API    |                                                 |   | <b>Choregraphe</b> |         | <b>Basic Channel</b> |         |  |
| en_US                                                                                                    | English    | enu | v            | v                                               | ۷ | ×                  | v       | v                    | v       |  |
| fr FR                                                                                                    | French     | frf | v            | ۷                                               | v | v                  | ۷       | ×                    | ۷       |  |
| ja_JP                                                                                                    | Japanese   | jpj | U            | U                                               | v | v                  | u       | U                    | ٠       |  |
| zh_CN                                                                                                    | Chinese    | mnc | ۷            | v                                               | v | v                  | v       | v                    |         |  |
| es ES                                                                                                    | Spanish    | spe | v            | v                                               | v | v                  | v       | v                    | Ø       |  |
| de_DE                                                                                                    | German     | ged | ×            | Ÿ                                               | × | ×                  | ×       | ×                    | $\circ$ |  |
| ko_KR                                                                                                    | Korean     | kok | v            | ×                                               | × | ×                  | ۷       | v                    | $\circ$ |  |
| it_IT                                                                                                    | Italian    | iti | ۷            | ۷                                               | ۷ | v                  | ۷       | ×                    | $\circ$ |  |
| nl_NL                                                                                                    | Dutch      | dun | ۷            | v                                               | v | U                  | v       |                      | $\circ$ |  |
| $fi_F$ FI                                                                                                    | Finnish    | fif | v            | v                                               | ۷ | v                  | ٠       | ٠                    | $\circ$ |  |
| pl_PL                                                                                                    | Polish     | plp | ۷            | ۷                                               | ۷ | v                  | ۷       | ×                    | $\circ$ |  |
| ru_RU                                                                                                    | Russian    | rur | v            | v                                               | ۷ | v                  | ۷       | ×,                   | $\circ$ |  |
| tr TR                                                                                                    | Turkish    | trt | v            | v                                               | ۷ | v                  | ٠       | ×,                   | $\circ$ |  |
| ar_SA                                                                                                    | Arabic     | arw | v            | v                                               | ۷ | v                  | v       |                      | $\circ$ |  |
| $cs$ <sub><math>CZ</math></sub>                                                                                                    | Czech      | CZC | ۷            | ۷                                               | ۷ | v                  | v       | ٠                    | $\circ$ |  |
| pt_PT                                                                                                    | Portuguese | ptp | ۷            | ۷                                               | v | U                  | v       | ٠                    | $\circ$ |  |
| pt_BR                                                                                                    | Brazilian  | ptb | v            | v                                               | v | v                  | v       | ٠                    | Ø       |  |
| sv_SE                                                                                                    | Swedish    | sws | v            | ۷                                               | v | v                  | v       | $\circ$              | $\circ$ |  |
| da_DK                                                                                                    | Danish     | dad | V            | v                                               | v | v                  | v       | $\circ$              | $\circ$ |  |
| $nn_N0$                                                                                                    | Norwegian  | non | ۷            | ✓                                               | ۷ | ۷                  | $\circ$ | $\circ$              | $\circ$ |  |
| $el_GR$                                                                                                    | Greek      | grg | ۷            | v                                               | v | v                  | $\circ$ | $\circ$              | $\circ$ |  |
|                                                                                                    |            |     | ٠<br>$\circ$ | OK<br>Partial / Not tested<br>Not Supported Yet |   |                    |         |                      |         |  |

Figure 10 : Tableau des langues supportées par l'environnement de développement NAO

#### 3.3.4. Basic Channel

Basic Channel est « un ensemble d'applications qui contient des dialogues, des sons et des fonctions de sécurité (Réflexe de chute par exemple)». Plus en détail, Basic Channel permet de poser des questions au robot et de recevoir une réponse, et de lancer des applications en utilisant le mot « Lance » et le nom de l'application, ou en utilisant une phrase prédéfinie dans le système comme « Comment t'appelles-tu ? ».

Le mode « Vie Autonome » (Autonomous Life) de NAO est installé et activé par défaut lors de la réception du robot. Ce mode permet au robot de paraître vivant et de bouger un petit peu. Sans coupler ce mode à Basic Channel, le robot ne peut pas comprendre l'interlocuteur ni lui parler. C'est pourquoi il est intéressant de combiner les deux, afin que NAO devienne réactif

et sois attentif au monde qui l'entoure tout en pouvant discuter avec l'utilisateur et bouger. (SoftBank Robotics, 2021) (SoftBank Robotics, 2021)

# 3.3.5. Choregraphe

Choregraphe est une application permettant de créer des animations, des comportements et des dialogues pour NAO, de les tester sur le robot ou de les simuler via un robot virtuel. Cette application nous permet également de surveiller et contrôler NAO. De plus, il est possible de personnaliser des comportements en utilisant du code écrit en Python.

Choregraphe est supporté par ces différents systèmes d'exploitation :

- Linux
	- o Ubuntu 14.04 (Trusty Tahr) et suivant
- Windows
	- o Microsoft Windows 7/8.1 et suivant
- Mac
	- o Mac OS X 10.10.2 Yosemite

Choregraphe se présente comme suit :

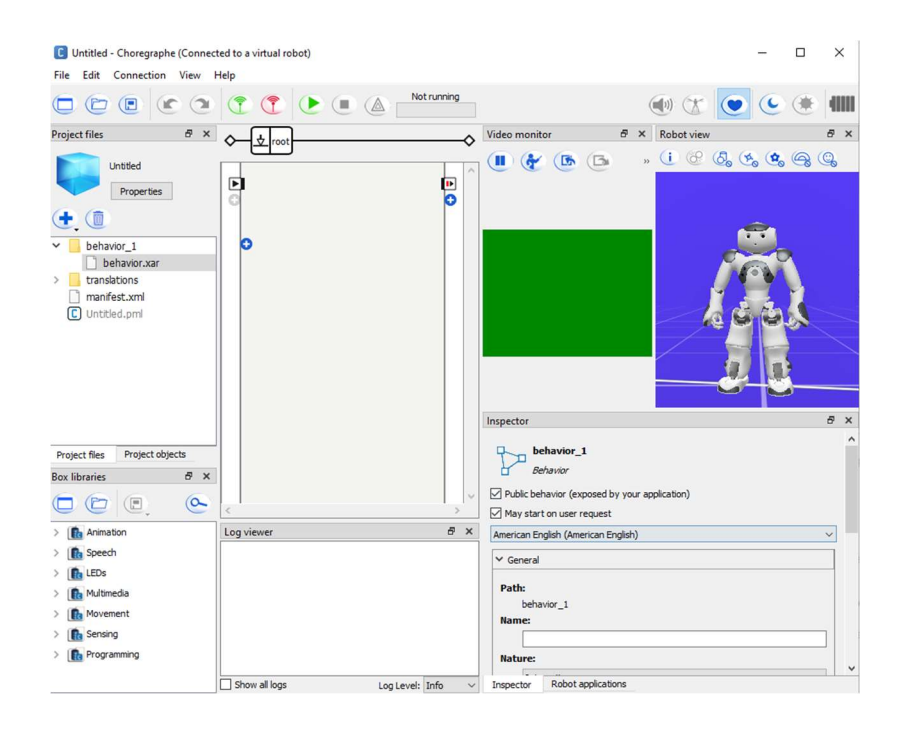

Figure 11 : Interface Choregraphe

Sur la partie de gauche de l'image, nous pouvons apercevoir le dossier du projet. Il est composé de behavior (comportements en français). Ses comportements sont des actions qui seront effectuées par le robot et qui sont écrites par le développeur. Le développeur peut utiliser le système de Box se situant en bas à gauche de l'image. Ces Box sont des parties de code pré-écrites en Python permettant d'effectuer des actions déjà intégrées dans le programme. Il est possible de les paramétrer via une interface graphique propre à chaque type de Box. Au milieu de l'image se trouve le diagramme de flux qui va contenir ces Box. En bas à droite se trouve le détail des composants sélectionnés. En haut à gauche de l'image se trouve la représentation du robot ainsi que la vision de sa caméra (active seulement lorsqu'un véritable robot NAO est connecté au logiciel). En bas au milieu se situe la console permettant de visualiser les logs de notre application. (SoftBank Robotics, 2021)

Pour développer dans Choregraphe, il existe différents SDK qui sont respectivement Python, C++, Java, JavaScript et ROS.

| <b>Programming</b> | <b>Bindings running on</b> |       | <b>Choregraphe support</b> |               |  |  |
|--------------------|----------------------------|-------|----------------------------|---------------|--|--|
| <b>Languages</b>   | Computer                   | Robot | <b>Build Apps</b>          | Edit code     |  |  |
| Python             |                            |       |                            |               |  |  |
| $C++$              |                            |       | ര                          |               |  |  |
| Java               |                            | ര     | ல                          |               |  |  |
| <b>JavaScript</b>  |                            |       |                            |               |  |  |
| <b>ROS</b>         |                            |       | ⌒                          |               |  |  |
|                    |                            |       |                            |               |  |  |
|                    |                            |       |                            | 0K            |  |  |
|                    |                            |       |                            | Not available |  |  |

Figure 12 : Langages de programmation supportés par Choregraphe

Nous pouvons constater que Python est le langage le plus approprié pour développer sur Choregraphe. Il existe un Box se nommant PythonScript permettant d'écrire son propre code entièrement personnalisable. En temps normal, les Box par défaut suffiraient à développer une application, mais il est important de savoir qu'il existe d'autres langages. (SoftBank Robotics, 2021)

# 3.3.6. NAOqi API

NAOqi est le système d'exploitation du robot. Il est composé de plusieurs API (Application Programming Interface) permettant de créer des behaviors pour le robot. Ils sont utilisés via les Box. Chaque type d'API est composé de modules permettant au robot d'effectuer différentes actions. Cyril Zufferey, dans son travail de master, a créé un tableau pertinent listant ces API et leurs modules en fonction de leurs thèmes :

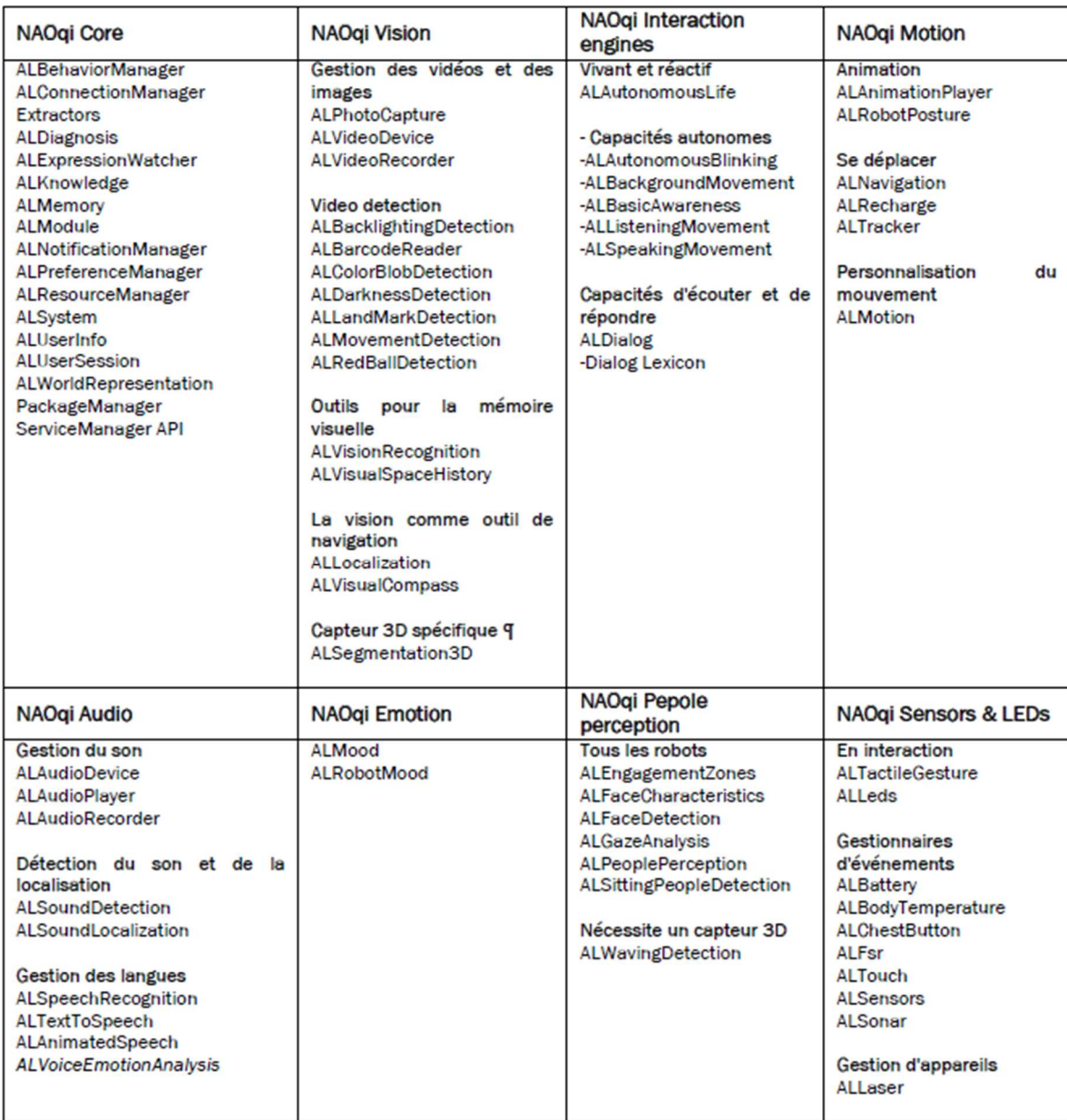

Figure 13 : Liste des API disponibles pour NAO

Dans le cadre de cette thèse, les API les plus pertinents sont NAOqi Interaction engines, pour que le robot soit en mode « Autonomous Life » et soit réactif, NAOqi Audio, pour permettre au robot de parler ainsi que de comprendre son interlocuteur et NAOqi Emotion, qui va permettre au robot de reconnaître les émotions de l'utilisateur. (SoftBank Robotics, 2021)

### 3.4. Emotions

Maintenant que nous connaissons plus en détail notre outil de développement, le robot NAO, nous allons nous concentrer sur ce que sont les émotions.

## 3.4.1. Définition

Selon le Larousse, le mot émotion compte plusieurs définitions. La première est « Un trouble subit, agitation passagère causée par un sentiment vif de peur, de surprise, de joie, etc. » et la seconde est « Une réaction affective transitoire d'assez grande intensité, habituellement provoquée par une stimulation venue de l'environnement. » Le mot émotion provient du verbe émouvoir et « motion » signifie « mouvement » d'après l'ancien français. (Larousse, 2021)

Les émotions peuvent se manifester physiquement (sourire lorsqu'on est heureux, larmes lorsqu'on est triste…) et chamboulent notre organisme interne. C'est de là que viennent certaines expressions comme « J'ai la peur au ventre », « Je sens la colère monter », « la tristesse me serre le cœur ». Les émotions sont ressenties dans tout notre corps. (CQFD, 2014)

Lorsqu'elles sont ressenties en nous, elles se manifestent également physiquement. Des chercheurs finlandais ont mené une expérience regroupant 701 volontaires qui devaient représenter les parties de leur corps influencées par l'observation de certaines images inspirant certaines émotions. Cette expérience donna naissance à la première carte corporelle des émotions. (Fréour, 2014)

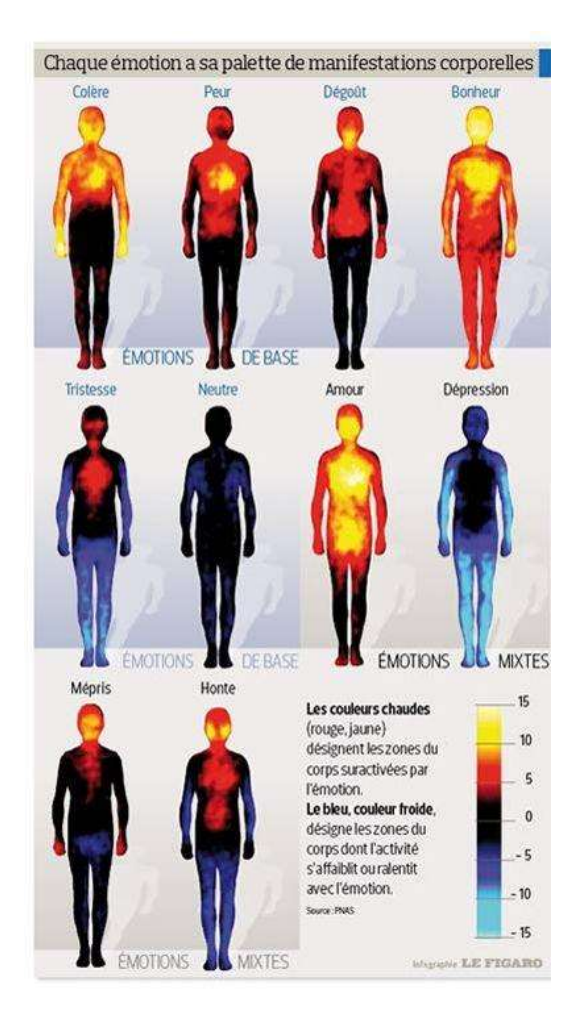

Figure 14 : Carte corporelle des émotions

D'après le docteur Paul Ekman, les émotions naissent en réponse à un stimulus qui peut être réel, imaginé ou revécu. Il indique que ces émotions nous préparent à affronter des événements importants et qu'elles apparaissent instinctivement. (Ekman, 2021)

## 3.4.2. Types d'émotions

Le monde scientifique n'arrive pas à se mettre d'accord sur le nombre exact d'émotions primaires. Selon certains, leur nombre serait de quatre et comprendrait la joie, la peur, la tristesse et la colère et selon d'autres, comme Paul Ekman, le dégoût et la surprise s'ajouteraient à cette liste. (Psychomédia, 2014) (Kadri, 2021)

Le docteur Paul Ekman déclare qu'il existe six types d'émotions universelles que toute personne ressent, indépendamment des différences linguistiques, régionales, culturelles ou ethniques. Ces types d'émotions sont la colère, le dégoût, la joie, la peur, la tristesse et la surprise. Néanmoins, les recherches d'Ekman apporteraient des preuves qu'une septième émotion primaire existe qui serait le mépris. (Ekman, 2021)

Étant donné les ambiguïtés concernant ce nombre, il a été décidé d'analyser uniquement les quatre émotions dites primaires qui sont la joie, la peur, la tristesse et la colère. Nous allons maintenant analyser comment les émotions se manifestent et par quels canaux ces dernières peuvent être identifiées.

# 3.4.3. Manifestation des émotions

Selon Paul Ekman, il existe trois canaux par lesquels il est possible d'identifier les émotions d'une personne :

- L'expression faciale
- L'expression vocale
- La posture

Nous allons passer en revue les quatre émotions de base et expliquer leurs manifestations par le biais de ces canaux. (Ekman, 2021)

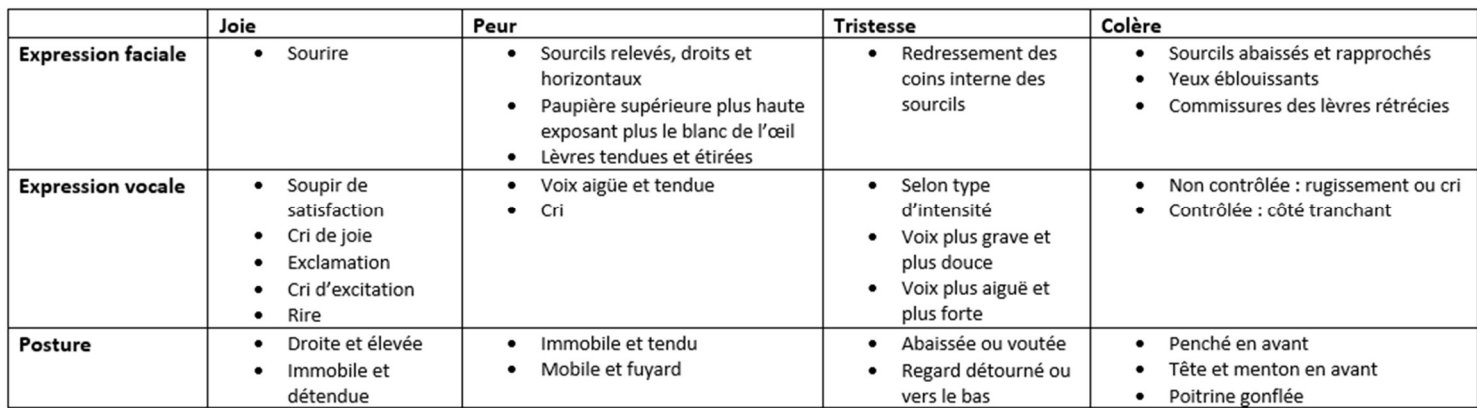

Tableau 1 : Manifestation des émotions de base

# 3.5. NAO et les émotions

Nous allons maintenant explorer les possibilités de NAO pour analyser les émotions d'un interlocuteur.

NAOqi API et plus particulièrement NAOqi Emotion comporte deux modules, ALMood et ALRobotMood. Le premier permet la reconnaissance de l'humain en face du robot et le deuxième se focalise sur les émotions du robot en lui-même. Cette thèse ayant pour but de reconnaître les émotions d'un utilisateur, nous allons nous focaliser sur le premier module : ALMood. Ce dernier peut être utilisé seulement lorsqu'un autre module nommé ALAutonomousLife est activé. ALAutonomousLife est le module permettant au robot de paraître vivant en tout temps, comme en habilitant le robot à suivre du regard son interlocuteur. ALMood estime les émotions, l'attention des interlocuteurs, et également l'ambiance de l'environnement. Respectivement, ce module retourne plusieurs informations sur l'utilisateur. Il est possible de savoir si ce dernier est positif, négatif ou neutre, si son attention est non-engagée, semi-engagée ou totalement engagée et si l'ambiance est calme ou excitée.

Concernant l'analyse de l'attention de l'utilisateur, ALMood s'appuie sur ces différents modules :

- ALGazeAnalysis
	- o Analyse des angles de la tête
- ALFaceCharacteristics
	- o Analyse acoustique des émotions de la voix provenant de ALVoiceEmotionAnalysis
- ALVoiceEmotionAnalysis (seulement compatible avec Pepper)
	- o Informations sémantiques des mots prononcés

Concernant l'analyse de l'ambiance, ALMood s'appuie sur un module nommé ALAudioDevice prenant en compte le niveau sonore générale et la quantité de mouvement apparaissant devant le robot. La propriété utilisée pour calculer l'ambiance est l'excitation et l'agitation et indique le niveau d'activité de l'environnement, calme ou excité.

L'analyse de l'émotion se fait lorsque la méthode ALMood ::getEmotionalReaction est appelée. Cette méthode retourne une de ces quatre valeurs : positif, négatif, neutre, inconnu. Cette méthode est disponible sous la forme d'un Box se nommant GetMood sur Choregraphe. Deux propriétés sont utilisées afin de calculer ces valeurs :

- La valence : L'humeur de la personne, soit positive, soit négative
- L'attention : Le degré d'attention que la personne accorde au robot

Le robot réagit à différents stimulus pour comprendre les émotions d'un utilisateur :

- Le degré de sourire
- L'expression faciale (neutre, heureux, en colère, triste)
- Angles de la tête par rapport au robot
- Modèles de regard (évasion, attention, diversion)
- Tonalité acoustique de l'utilisateur
- Toucher des capteurs

(SoftBank Robotics, 2021)

### 3.6. Prise de position

Lors cet état de l'art, nous avons pu définir ce qu'est un robot en général et nous avons approfondi le terme robot social. Grâce aux présentations de robots sociaux déjà existants, nous avons pu déterminer qu'il existait un grand potentiel pour établir une relation plus intime entre un robot et un humain, via la compréhension des émotions de part et d'autre.

Nous nous sommes ensuite focalisés sur notre outil de travail, le robot NAO, et nous avons observé les moyens possibles de le programmer. Définir les émotions nous a permis de comprendre lesquels cerner lors du développement futur et nous avons constatés que NAO contenait déjà des moyens d'analyser ces émotions au sein de son espace de programmation.

En conclusion de cette prise de position, il a été décidé que la plateforme Choregraphe serait utilisée pour développer l'application. L'idée de manœuvre est d'utiliser les Box déjà intégrés dans le logiciel et de les enrichir, au besoin, via le langage de programmation Python en vue de sa compatibilité totale avec Choregraphe (voir Figure 12). Concernant l'analyse des émotions, il a été décidé d'utiliser l'API NAOqi Emotion et plus précisément le module ALMood. Plus précisément, pour donner suite à l'analyse des émotions, il a été convenu de lier les variables d'ALMood en fonction des émotions comme telles :
Mathieu Favez

- Positif : Joie et surprise
- Négatif : Tristesse et colère
- Neutre/Inconnu : émotion neutre

# 4. Développement de l'application

### 4.1. Scénario

Dans cette partie, nous allons expliquer le choix du thème, le concept ainsi que le déroulement du scénario.

### 4.1.1. Description du cas pratique

Le but de ce projet étant de définir si NAO peut adapter une ressource à l'état émotionnel d'un étudiant, il a été décidé de créer un quiz ou NAO fait office de professeur, posant des questions à un étudiant. Les questions seront posées une seule fois et ne seront pas répétées. Les réponses aux questions seront soit justes, soit fausses. Le quiz comporte une question d'essai et viendra ensuite cinq questions avec trois niveaux de difficulté. Les niveaux de difficulté sont : très facile, facile, intermédiaire, difficile et très difficile. La question d'essai sera d'une difficulté très facile et la première question du quiz sera une question de difficulté intermédiaire. Par la suite, NAO va être capable d'adapter le cours du questionnaire en fonction de ces niveaux de difficulté après avoir analysé la justesse de la réponse de l'étudiant ainsi que son état émotionnel. Imaginons qu'un étudiant réponde faux à une question facile et que NAO reconnaisse son état émotionnel comme étant négatif, une nouvelle question facile sera proposée par la suite. Au contraire, si cet étudiant répond de manière juste et que son état émotionnel est positif, alors la prochaine question sera de niveau intermédiaire. Grâce à ce système, nous pourrons définir si NAO est capable d'adapter une ressource à un état émotionnel.

### 4.1.1. Choix du thème

Le questionnaire portera sur le thème du canton du Valais. Afin de rendre la tâche plus facile à NAO et qu'il comprenne bien les réponses, il a été décidé que ces dernières soient claires, courtes et précises. De plus, les questions seront formulées de façon à obliger une réponse de la sorte. La liste des questions proposées se trouve en annexe de ce document (Chapitre 13.2).

### 4.1.2. Déroulement

Le premier contact entre NAO et l'étudiant se fera par une présentation de NAO et une introduction sur le déroulement du quiz. L'étudiant est assis sur une chaise en face d'une table où le robot se tient, également assis. En deuxième lieu, une question d'essai sera posée à l'étudiant par NAO de manière à l'accommoder à la suite. Lorsque cela sera fait, la phase « d'examen » commencera. NAO interrogera l'étudiant cinq fois de suite tout en analysant ses réponses et son état émotionnel. Lors de chaque question suivra un feedback de NAO pour annoncer si la réponse était juste ou fausse, ainsi qu'un message directement lié à sa perception de l'émotion ressentie chez l'étudiant. Finalement, lors de la fin du questionnaire, NAO remerciera l'étudiant d'avoir participé à l'examen et le congédiera. En supplément de cette phase, l'étudiant sera amené à remplir un questionnaire papier sur son ressenti personnel vis-à-vis de l'expérience. Ces questions ont été reprises du travail de Bachelor de Cyril Zufferey, car elles étaient bien formulées et les réponses attendues correspondaient au besoin de ce travail. Le questionnaire de fin est disponible en annexe de ce document (Chapitre 13.3).

#### 4.2. Use Case

Afin de réaliser ce quiz, il a été question de définir ce que les parties prenantes devaient être en mesure d'effectuer. Le cas d'utilisation ci-dessous nous permet de définir quelles fonctionnalités doivent être implémentées pour NAO et quelles actions l'utilisateur devra produire afin de mener à bien ce quiz.

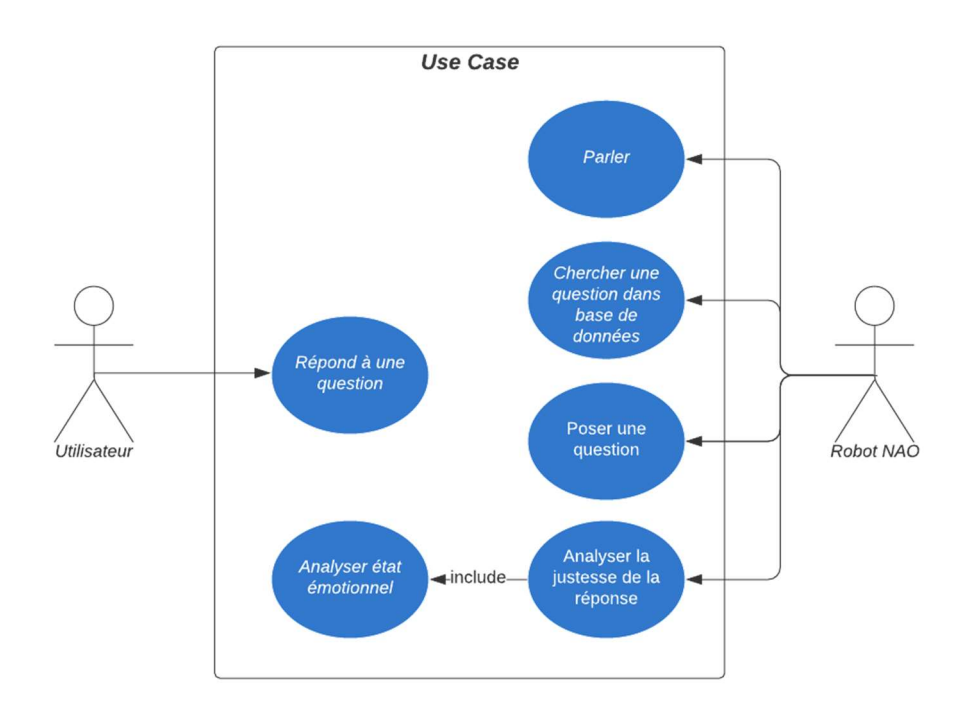

Figure 15 : Use Case Quiz

# 4.3.Environnement de développement

Pour le développement de l'application, voici une liste des versions des logiciels utilisés :

- Choregraphe : 2.8.6.23
- NAOqi: 2.8.6.23

# 4.4. Processus de développement

Le processus de développement suivant est illustré sous la forme d'un diagramme dans le but d'indiquer la démarche ayant été effectuée lors de l'implémentation des fonctionnalités de l'application.

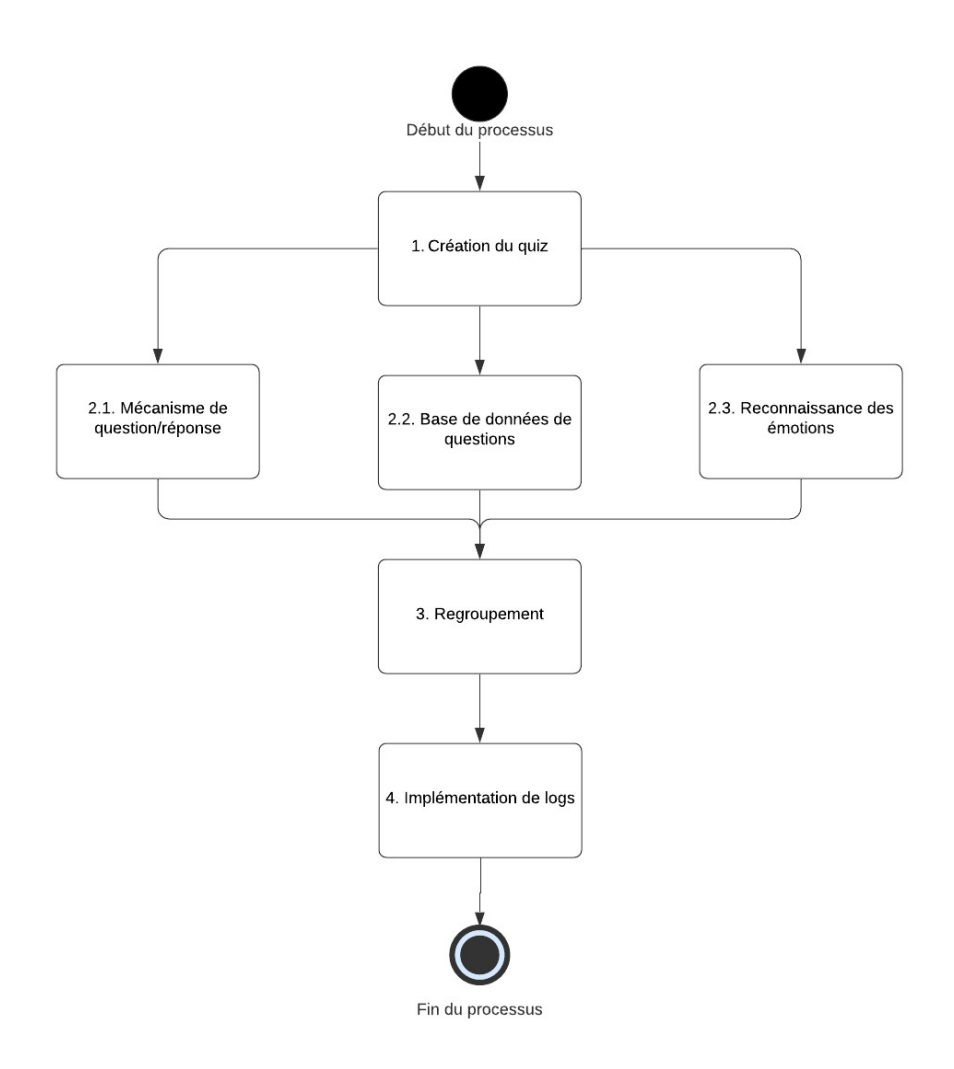

Figure 16 : Processus de développement de l'application

### 4.4.1. Création du quiz

La première étape de la création de l'application est la création du quiz et elle a déjà été expliquée plus haut (Chapitre 4.1. Scénario).

### 4.4.2. Base de données de questions

La liste de questions ayant été créée, il s'agissait ensuite de créer une base de données contenant une table « Question » contenant ces éléments :

- ID de la question
- La question en elle-même
- La réponse attendue

Mathieu Favez

Le niveau de difficulté de la question

Malheureusement, après des recherches infructueuses sur la possibilité de lier NAO à une base de données, il a été décidé d'insérer ces données dans un fichier texte. Pour ce faire, un Box PythonScript a été utilisée et modifiée pour que NAO puisse lire l'intérieur du code en question et l'exprimer. Les Box PythonScript ont tous la même architecture de base.

```
Python Script
 1 \Box class MyClass (GeneratedClass):
          def init (self):
 2<sup>1</sup>GeneratedClass._init_(self)
 3\overline{4}5<sup>1</sup>def onload (self):
              #put initialization code here
 6
 7
              pass
 \mathcal{R}9\Boxdef onUnload(self):
             #put clean-up code here
1011pass
1213<sup>1</sup>def onInput onStart(self):
             #self.onStopped() #activate the output of the box
14pass
15
16
17<sup>1</sup>def onInput onStop(self):
              self.onUnload() #it is recommended to reuse the clean-up as the box is stopped
18
              self.onStopped() #activate the output of the box
19
20
```
Figure 17 : Architecture de base d'un Box PythonScript

MyClass hérite de GeneratedClass et représente le Box en elle-même. Cet héritage permet à MyClass d'utiliser des fonctions intégrées.

MyClass contient des méthodes par défaut :

- La méthode *init* est appelée une seule fois au début d'un *behavior* et permet de faire en sorte que le Box devienne un module utilisable dans NAOqi. Un avertissement du site nous indique qu'il est déconseillé de modifier les trois premières lignes d'une Box PythonScript.
- La méthode onLoad est appelée lors du chargement du Box et permet d'initialiser les modules.
- La méthode *onUnload* est disponible pour vider les ressources utilisées.
- La méthode *onInput\_onStart* contient le code permettant la sortie (l'action) du Box.

• La méthode onInput onStop ferme l'activité du Box.

(SoftBank Robotics, 2021)

Voici le code ayant été utilisé pour lire le fichier texte via un Box PythonScript :

```
Read txt \sqrt{3}from naoqi import ALProxy
 \mathbb{I}import codecs
 \cdot3
 4 \Box def say from file (tts, filename, encoding):
 5<sup>F</sup>with codecs.open(filename, encoding=encoding) as fp:
                  contents = fp.read()6
                  # warning: print contents won't work
 \boldsymbol{\tau}to say = contents.encode("utf-8")
 (8)
              tts.say(to_say)
 910
11 \Box class MyClass (GeneratedClass):
12\Boxdef: init (self):
             GeneratedClass. init (self)
13
14
15\, \squaredef onLoad (self) :
             #put initialization code here
16
              self.tts = ALProxy('ALTextToSpeech', '172.20.10.4', 9559)
17
18
              pass
19
         def onUnload(self):
20 \Box#put clean-up code here
21self.tts.stopAll()
22
             pass
23
24
25\Xidef onInput onStart(self):
26#self.onStopped()
27\,#activate the output of the box
              self.tts.say("Hello")
28
             say_from_file(self.tts
29
     , os.path.join(self.behaviorAbsolutePath(), 'quizz nao.txt'), 'utf-8')
30
             pass
31
          def onInput onStop(self):
32日
             self.onUnload() #it is recommended to reuse the clean-up as the box is stopped
33
              self.onStopped() #activate the output of the box
34
```
Figure 18 : PythonScript Box permettant de lire un fichier texte

Le module ALProxy (permettant de se connecter au robot et d'accéder à toutes ses méthodes et modules) ainsi que le module codecs (permettant de coder ou décoder des String) ont été importés à la classe. Le module codecs est important étant donné que le texte est codé en UTF-8.

Une nouvelle méthode a été ajoutée se nommant say from file. Cette méthode comprend trois arguments (tts, filename et encoding). Cette méthode ouvre le fichier et le lis. De plus, le texte lu est envoyé au proxy tts (TextToSpeech) et NAO lis à haute voix le contenu du fichier, intégré dans le behavior en question de manière à pouvoir le récupérer dans le programme.

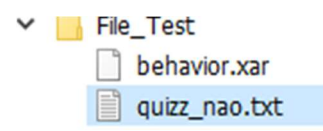

Figure 19 : Behavior File\_Test avec fichier texte intégré

La lecture d'un fichier ayant été créé, il s'agissait ensuite de séparer les données à l'intérieur de ce fichier texte et de les appeler dans différents Box pour effectuer ce travail de question/réponse. Ce travail a été abandonné en raison de faibles connaissances en langage Python et également, car la priorité de l'application portait sur la reconnaissance des émotions. Il a donc été décidé d'intégrer les questions ainsi que les réponses en dures dans les Box permettant à NAO de parler, que nous allons aborder dans le prochain chapitre (4.4.3. Mécanisme question/réponse).

Après ces différents essais de création d'une base de données et la décision d'insérer les questions en dure dans les Box, l'idée suivante était de créer un chemin unique pour qu'aucune question ne soit répétée durant l'examen et que toutes les questions soient utilisées au moins une fois dans un des chemins. Afin de créer ces chemins, un arbre a été produit en utilisant le logiciel internet LucidChart. L'arbre commençait avec la question numéro neuf (de niveau intermédiaire) et se séparer en trois chemins différents selon la réaction émotionnelle de l'interlocuteur (positive, négative et neutre/inconnue). Ces trois types de réactions émotionnelles se séparaient également en deux chemins différents selon la justesse de la réponse (vrai ou faux). Ces différents chemins rejoignaient tous une nouvelle question adaptée aux points mentionnés ci-dessus et à chaque apparition de question, le processus recommençait. Le tableau a été construit tel quel jusqu'au nombre de quatre questions, mais a par la suite été abandonné pour les raisons suivantes :

- La partie programmation aurait eu une taille beaucoup trop importante (beaucoup trop de Box à insérer sous Choregraphe), et par conséquent, un temps de développement exagéré
- Les performances du programme auraient pu être diminuées à cause de la taille

Le tableau de ces chemins est disponible en annexe de ce document (Chapitre 13.4).

Dès lors, il a été décidé de commencer avec la question numéro neuf (de niveau de difficulté intermédiaire) et d'assurer la suite du quiz en séparant les questions par niveaux de difficulté. La question neuf ouvrait la porte à six chemins différents déterminés selon ce tableau :

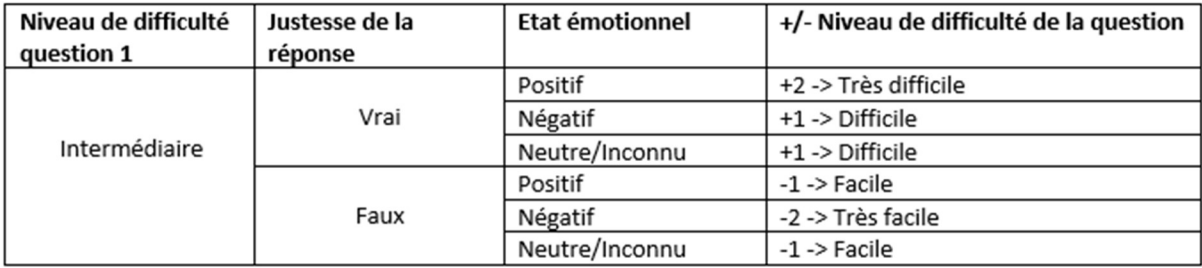

Tableau 2 : Adaptation des niveaux de difficulté des questions en fonction de la justesse des réponses et de l'état émotionnel de l'interlocuteur

À la suite de la création de ce tableau, il s'est avéré que seuls quatre chemins étaient nécessaires étant donné que les niveaux facile et difficile émergeaient deux fois. Le même système de « points » a été utilisé pour toutes les autres questions en fonction de leur propre niveau de difficulté, c'est pourquoi le niveau intermédiaire n'apparaît pas sur ce tableau, mais sera utilisé par d'autres niveaux. Les niveaux minimum et maximum étant respectivement très facile et très difficile, si l'interlocuteur répondait faux de façon négative à une question très facile, une nouvelle question très facile serait posée par la suite et s'il répondait vrai de façon positive à une question très difficile, à nouveau, une question très difficile serait posée par la suite. Dans ces cas de figure, afin que les mêmes questions ne soient pas répétées, les Box « Random Int. » et « SwitchCase » ont été intégrés. Cela se présente donc sous cette forme :

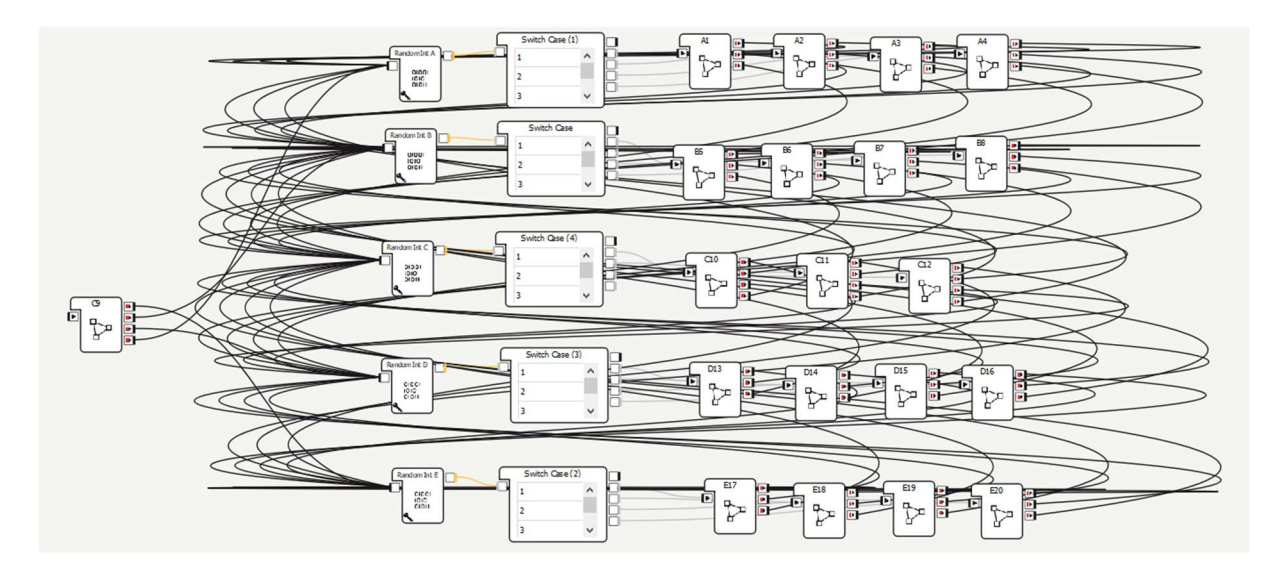

Figure 20 : Cheminement des questions en fonction des réponses de l'utilisateur

Sur la droite et de haut en bas se trouvent les questions très faciles, faciles, intermédiaires, difficiles et très difficiles, chacune agrémentée des Box mentionnés plus haut. Lors de la réponse à la première question du quiz (Box de gauche), le Box « Random Int. » est appelée et génère un chiffre aléatoire défini par le nombre de questions à sa droite, qui appelle ensuite un Box « SwitchCase » reliant le numéro à une des questions. De plus, il est possible d'activer la fonction « Shuffle » dans les propriétés du Box « Random Int. » afin que le chiffre généré aléatoirement ne soit appelé une seconde fois que lorsque tous les autres chiffres ont été appelés au moins une fois.

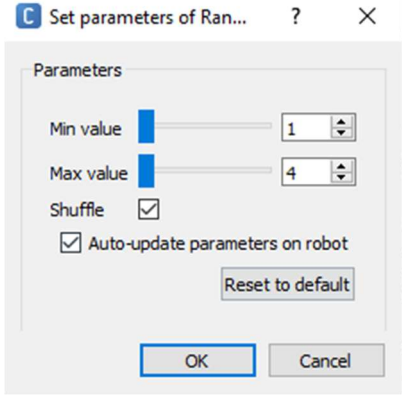

Figure 21 : Propriété du Box Random Int avec la fonction « Shuffle » activée

### 4.4.3. Mécanisme de question/réponse

Nous allons maintenant expliquer le mécanisme ayant été utilisé pour implémenter le mécanisme de question/réponse du quiz.

La première étape ayant été effectuée était de donner la parole à NAO. Pour ce faire, le Box « Say » a été utilisée. Pour la configurer, il suffit de cliquer sur la clé à molette apparaissant en bas à gauche du Box afin d'ouvrir les paramètres. Il ne reste plus qu'à insérer le texte souhaité sous la variable « Text ».

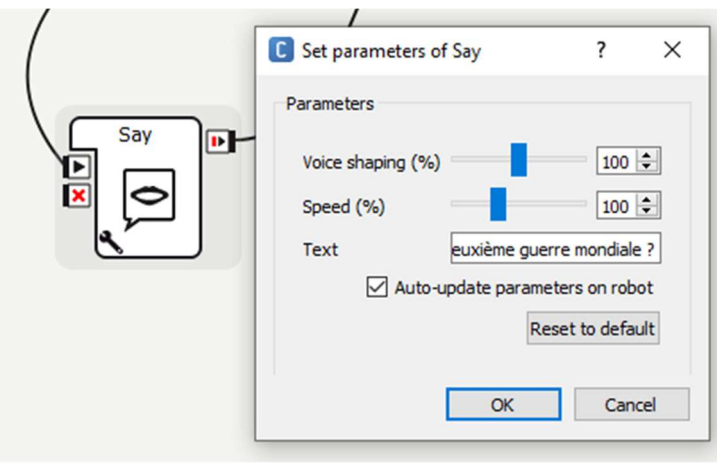

Figure 22 : Box « Say » et son paramétrage

Ce Box permettant à NAO de poser une question, il a fallu ensuite lui faire comprendre la réponse. Le Box « SpeechRecognition » intègre une liste de mots en paramètre que NAO comprend et peut être liée avec un Box « SwitchCase » permettant de définir la suite du processus en fonction du mot compris par NAO. Le processus de question/réponse a donc été créé comme suit :

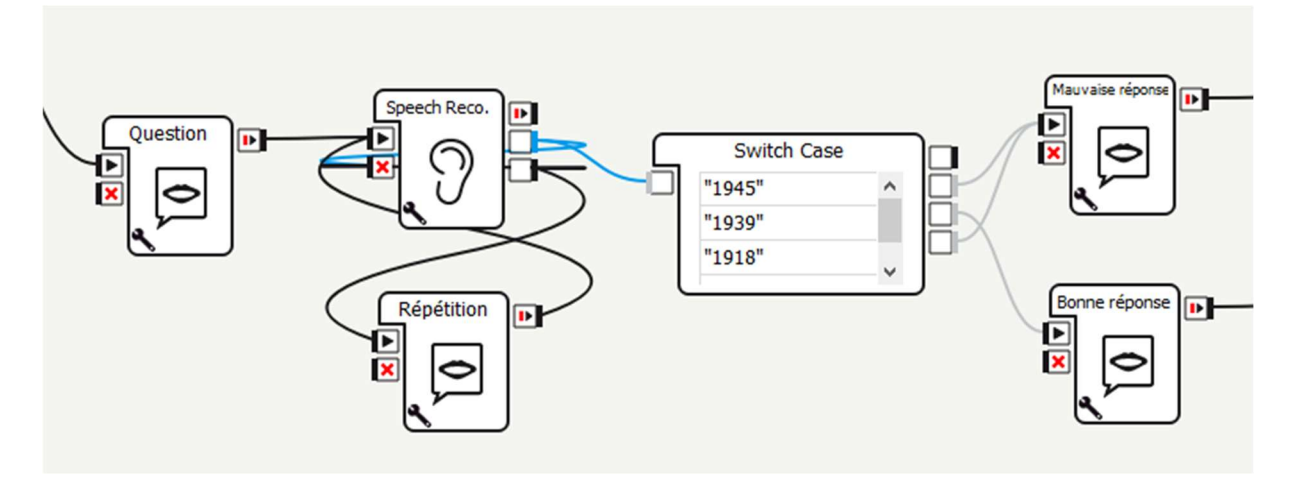

Figure 23 : Processus de question/réponse

Dans ce processus, le Box « Say » nommée « Question » fait dire à NAO la question suivante : « En quelle année a commencé la Première Guerre mondiale ? ». Le Box « SpeechRecognition » a paramétré trois mots que NAO reconnait et qui sont 1945, 1939 et 1918. Le Box « Switch Case » permet ensuite le feedback de NAO quant à la réponse de l'interlocuteur, via deux Box « Say ». Dans ce cas de figure, la notion de répétition des réponses potentielles a été intégrée. Néanmoins, après réflexion, il a été décidé d'abandonner cette notion de répétition et d'intégrer seulement la possibilité de répondre juste ou faux à une question. Ce premier essai était fonctionnel, mais trop lourd à implémenter pour 20 questions. Il a donc été abandonné et remplacé par le Box « Choice » dont nous allons parler subséquemment.

Ce Box « Choice » se présente sous cette forme :

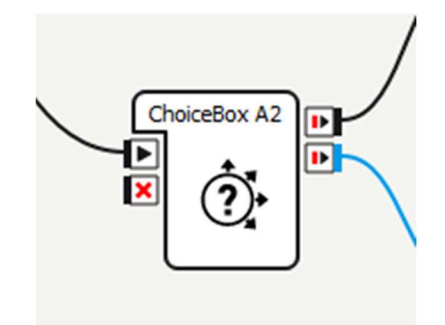

Figure 24 : Apparence du Box « Choice »

Elle comprend quatre éléments. Le premier, OnStart (en haut à gauche), permet l'activation du Box. Le deuxième, OnStop (en bas à gauche), permet d'arrêter le Behavior lorsqu'un signal est reçu sur ce paramètre. Le troisième, OnStopped (en haut à droite), est activé lorsque le Behavior est arrêté ou terminé et le dernier, Answer (en bas à droite, en bleu) est de type OnStopped et indique la sortie de la réponse. Lorsque nous double cliquons sur ce Box, nous apercevons qu'elle contient deux autres Box par défaut. « Localized Text » et « Choice », comme imagé ci-dessous :

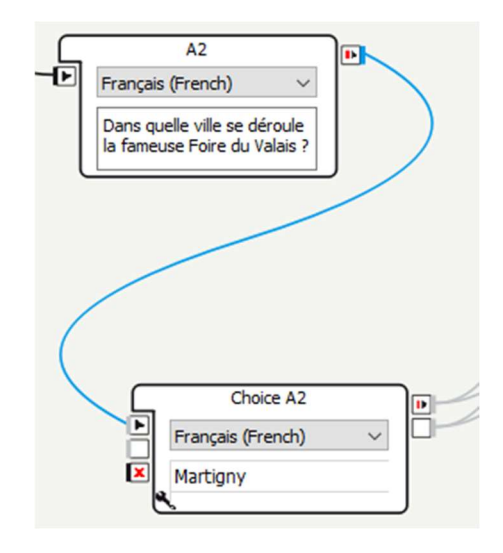

Figure 25 : L'intérieur du Box « Choice »

« Localized Text » contient la question que NAO va poser et « Choice A2 » dans l'exemple cidessus, indique la réponse attendue. Elle intègre deux éléments de sorties, affichés sur sa droite. La première est « Other » (en haut) et permet de continuer le chemin si la réponse est fausse. La seconde « Output 1 » (en bas) permet de continuer le chemin lorsque l'utilisateur dit la bonne réponse. Dans ce cas de figure, étant donné qu'il a été décidé de n'accepter qu'une seule réponse, la réponse « Martigny » est le seul « Output », mais il est possible d'en ajouter d'autres. Ces deux éléments seront liés par la suite aux éléments du Box parente « Choice ». Respectivement, « Other » sera lié à l'élément « OnStopped » et « Output\_1 » à l'élément « Answer ». Entre ces liens, il est possible d'intégrer des Box « Say » afin d'indiquer la réaction de NAO suivant la justesse de la réponse (juste ou fausse), comme le montre la figure ci-dessous :

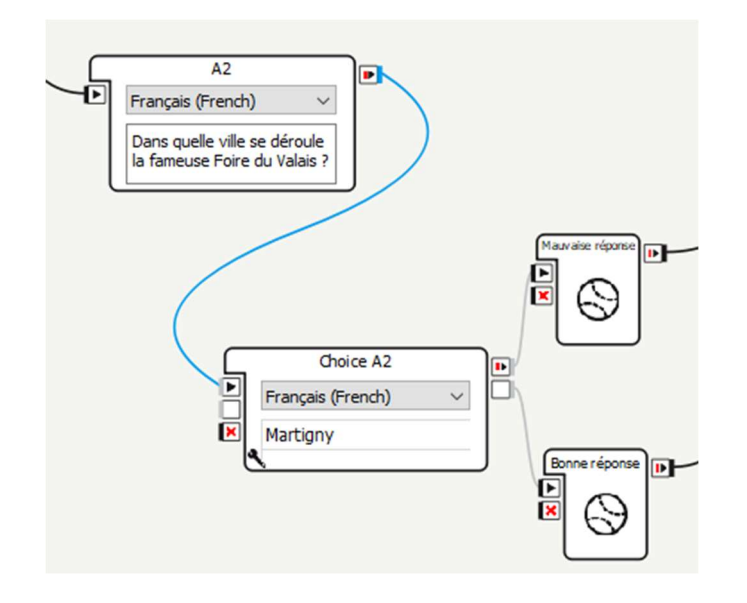

Figure 26 : Intérieur du Box Choice avec feedback de NAO intégrés

Sur cette image, les Box de réponse sont censés être de type « Say » avec une icône différente. Néanmoins, un jour, ce Box a cessé de fonctionner sans explications. Aucune erreur ne s'affichait et le processus suivait son cours lors du lancement, mais aucun son ne sortait de NAO. Il a donc été décidé de créer un Box « PythonScript » afin de permettre à NAO de parler. Voici un exemple du code en question :

#### Mathieu Favez

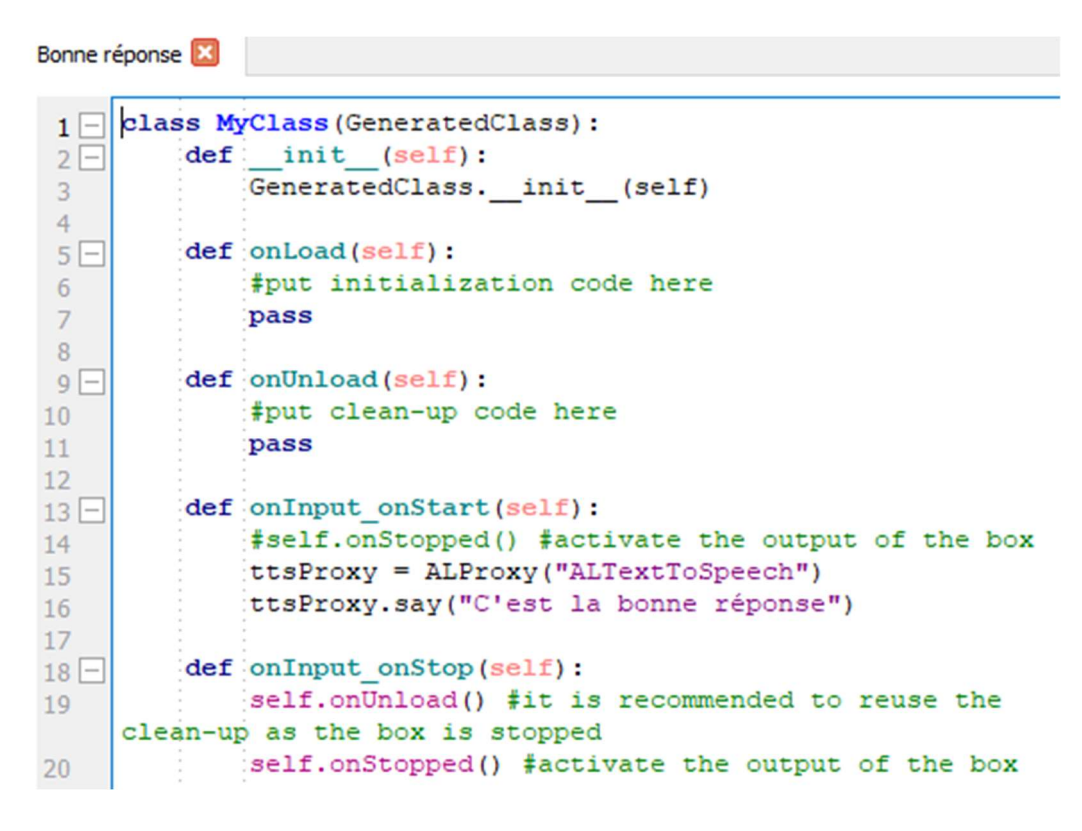

Figure 27 : Box PythonScript personnalisé pour faire parler NAO

Dans cette personnalisation de code, seules deux lignes ont été rajoutées, la 14 et la 15. La ligne 14 crée le Proxy appelant le module « ALTextToSpeech » et la ligne 15 appelle la méthode « say » permettant de faire parler NAO via l'argument entre guillemets. Ce « PythonScript » a par la suite été utilisé dans le reste de l'application afin d'éviter le problème survenu avec le Box « Say » par défaut.

### 4.4.4. Reconnaissance des émotions

Nous allons maintenant expliquer comment le moyen pour NAO de reconnaître les émotions d'un utilisateur.

Comme vu dans l'état de l'art, il a été décidé d'utiliser le module ALMood de NAOqi Emotion. Afin de comprendre le fonctionnement, un exemple fourni par la documentation officielle de SoftBank Robotics a été repris. Cet exemple est un fichier .crg qui a été importé sur Choregraphe. Il a été découvert sur la documentation officielle de la version 2.4.3 de NAOqi (SoftBank Robotics) et se présente comme suit :

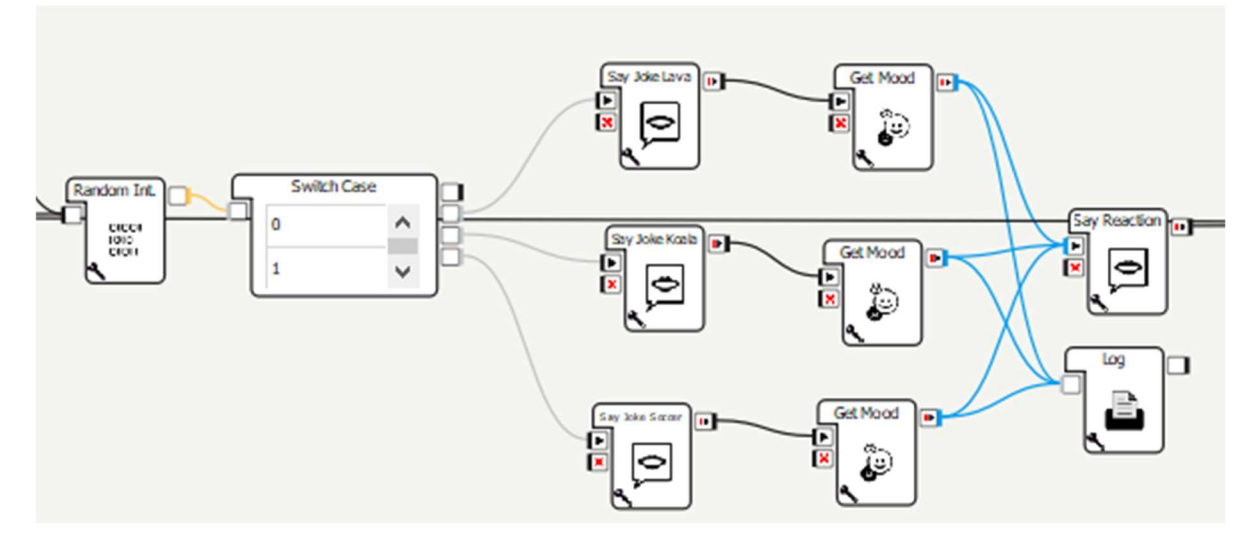

Figure 28 : Example d'utilisation du module ALMood via la Box « GetMood »

Ce processus génère un chiffre aléatoire entre zéro et deux et en fonction de ce nombre, une blague va être dite par NAO. À la suite de la blague, NAO va évaluer l'état émotionnel de la personne et cet état (positif, négatif, neutre/inconnu) va être déclaré par le robot. De plus, un Box log est intégrée afin de pouvoir détailler dans le terminal cet état émotionnel. Cet exemple a été testé plusieurs fois en fonction des points énoncés dans l'état de l'art (expression faciale, voix…). Grâce à ce test, il s'est avéré que l'état émotionnel était fonctionnel et que le Box « GetMood » pouvait être utilisée pour le développement de l'application.

### 4.4.5. Regroupement

Après avoir déterminé la base de données de questions, le mécanisme de question/réponse et l'analyse de l'état émotionnel d'un utilisateur, il s'agissait ensuite de regrouper tous ces points afin de concevoir le produit final de l'application.

Selon la figure 22 (Chapitre 4.4.2. Base de données de questions), les Box situés à droite des Box « Switch Case » concernent chacune une question en particulier et leur intérieur se présente comme suit :

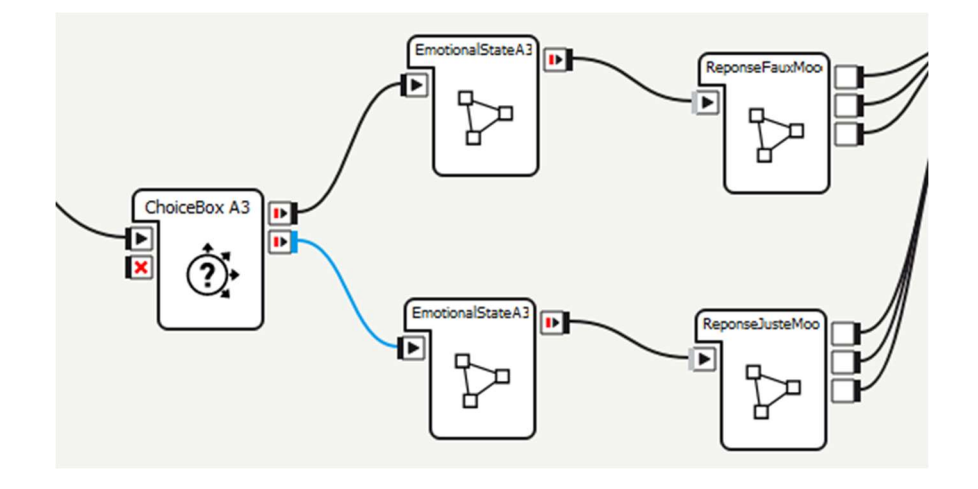

Figure 29 : Intérieur d'un Box de question

Dans cet exemple, nous pouvons apercevoir trois Box distincts :

- Choice
- EmotionalState
- Réponse

Lorsque le Box générale de la question est appelée, nous entrons dans le détail de cette dernière et le processus continue en démarrant avec, ici, la « ChoiceBox A3 ». L'intérieur de cette dernière a été expliqué dans le chapitre 4.4.3 (Mécanisme question/réponse) et ses deux sorties se font en fonction de la réponse de l'interlocuteur (réponse fausse sur le haut, réponse juste sur le bas). Lors de ces deux sorties, l'état émotionnel va être analysé dans l'un des Box « EmotionalStateA3 ». L'intérieur de ce dernier est composé d'un Box « GetMood », retournant l'état émotionnel (positif, négatif, neutre/inconnu). Cette variable est ensuite transmise au Box « Reponse » liée, qui est détaillée comme suit :

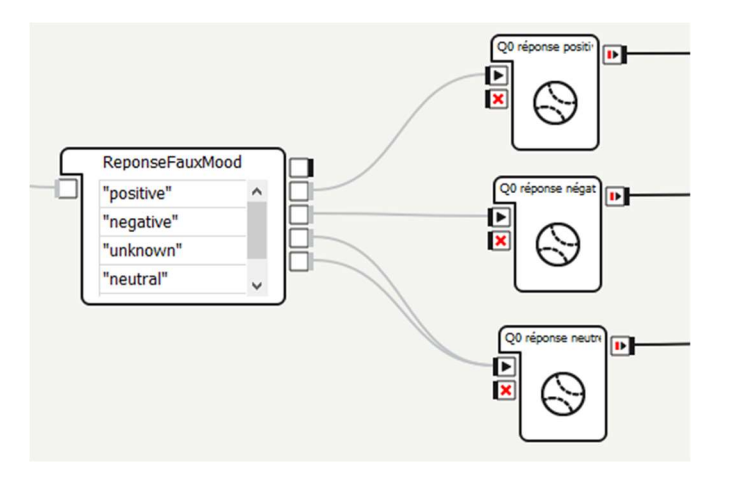

Figure 30 : Détail du Box « ReponseFauxMood »

La variable reprise par le Box « EmotionalState » précédente est insérée dans un Box « SwitchCase ». Selon sa valeur, le feedback de NAO comprendra trois phrases distinctes, respectivement une réponse positive pour un état émotionnel positif, négative pour un état émotionnel négatif ou neutre pour un état émotionnel neutre ou inconnu. Point à ne pas oublier, le feedback change également en fonction de la justesse de la réponse. Ces feedback sont ensuite dirigés vers la sortie du Box général de la question et reliés au Box « Random Int » correspondante au système d'adaptation des réponses. Le produit final se présente donc comme suit :

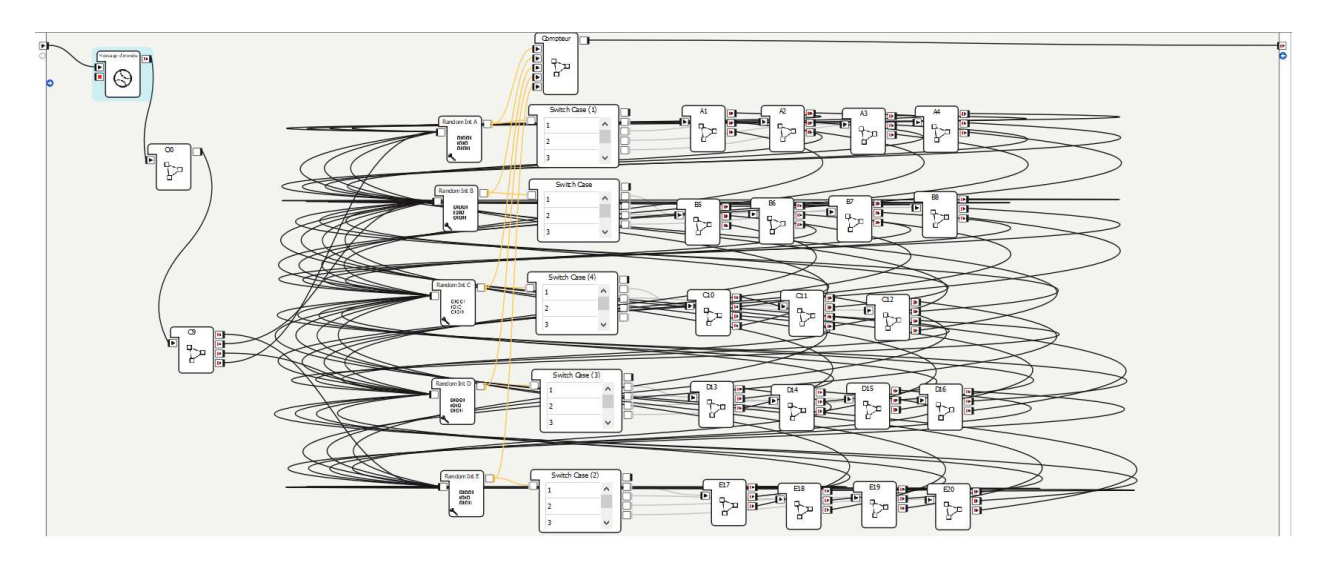

Figure 31 : Produit final du processus de l'application

Un dernier point a été intégré au produit final et relie les Box « Random Int » à un Box « Compteur ». Sans ce dernier point, le programme serait une boucle infinie ou les questions se succéderaient sans interruption. Le compteur actuel a été implémenté de façon à ce que quatre questions soient posées en plus de la question d'essai et la première question (Box C9 sur l'image ci-dessus). L'intérieur du compteur se présente comme suit :

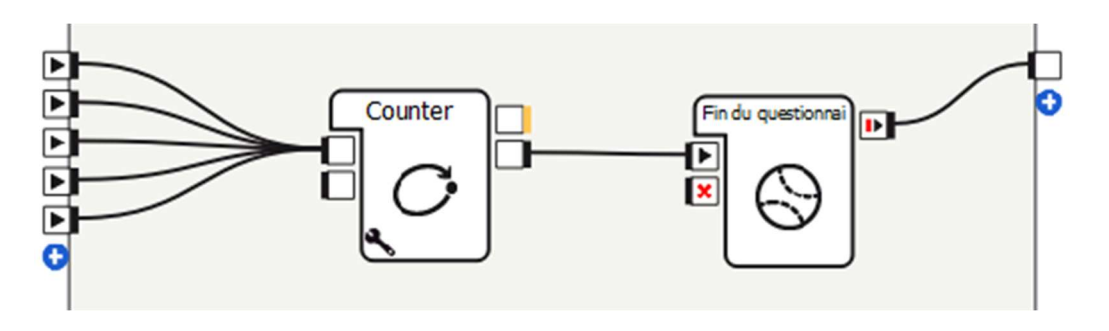

Figure 32 : Intérieur du Box « Compteur »

A chaque fois qu'un Box « Random Int » est appelé dans le programme, le Box « Counter » est incrémenté d'un. Lorsque le compte arrive au chiffre cinq, NAO lance son message de fin et congédie la personne ayant participé au quiz, et la fin du Behavior est enclenchée, terminant ainsi le programme.

### 4.4.6. Implémentation des logs

Afin d'avoir une vue détaillée du déroulement du programme, des Box « Log » ont été implémentés. Elles sont simplement reliées à l'endroit souhaité et le travail est fait. De plus, en cliquant sur la clé à molette, il est possible de changer le nom du titre du log apparaissant dans le terminal. Ces dernières sont présentes à chaque point important du processus :

Question posée par NAO :

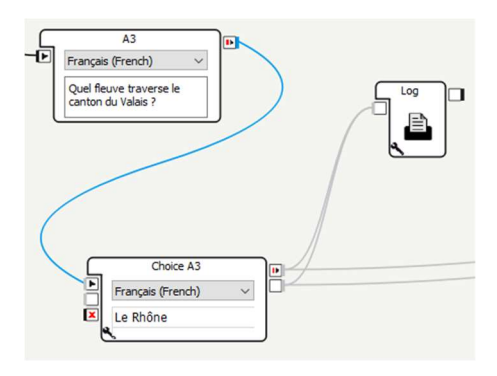

Figure 33 : Box « Log » pour retenir la réponse de l'interlocuteur

Emotion analysée par NAO :

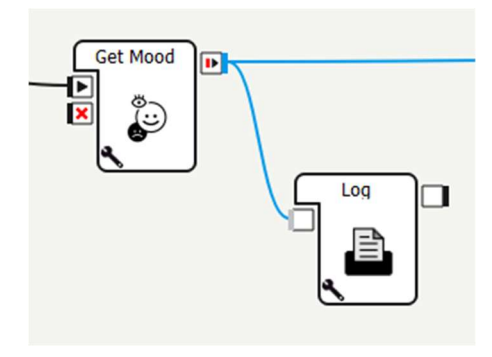

Figure 34 : Box « Log » pour retenir la variable émotionnelle de l'interlocuteur

• Incrémentation du compteur :

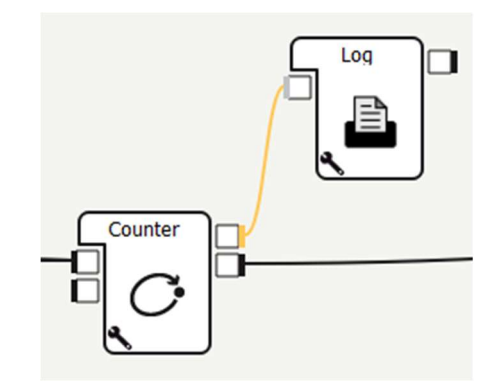

Figure 35 : Box « Log » pour retenir le chiffre actuel du compteur

# 5. Entrevues et test de l'application développée

Une fois l'application réalisée, le but est de la tester sur des étudiants. Ce chapitre a pour but d'expliquer les objectifs des entrevues et des tests, de définir quel type d'étudiant a été choisi pour les effectuer, de préciser leur déroulement et d'analyser les résultats. Ce chapitre s'est inspiré du travail de Master effectué par Cyril Zufferey au vu des similitudes de déroulement entre les deux projets. (Zufferey, 2019)

### 5.1. Objectifs

Les objectifs de ces entrevues et tests sont les suivants :

- Déterminer si un qui est adapté et réalisable dans un processus d'apprentissage entre NAO et un étudiant
- Déterminer si les émotions des utilisateurs peuvent influencer l'apprentissage des étudiants

# 5.2. Données des individus testés

Les étudiants ayant participé aux entrevues et aux tests ont été choisis personnellement par l'auteur et sont au nombre de cinq. Tous les individus sont des étudiants de sexe masculin âgés de 23 à 26 ans, étudiant à l'HES-SO Valais à Sierre dans différentes filières :

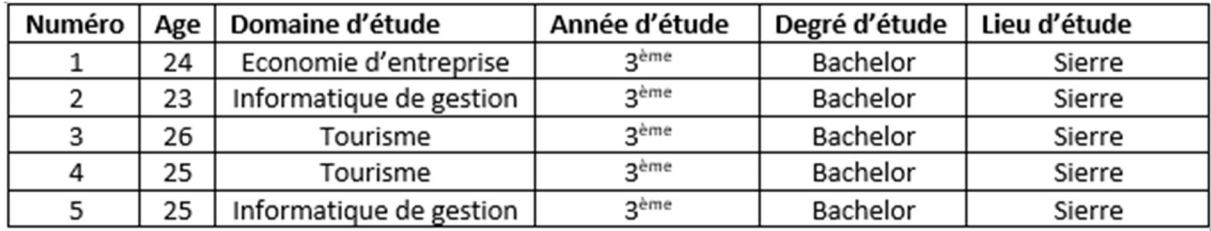

Tableau 3 : Données socio-démographiques des étudiants

# 5.3.Déroulement des entrevues

Les entrevues se sont déroulées individuellement dans la salle mise à disposition par Enslab, où est entreposé le robot NAO. Les personnes présentes dans la pièce étaient l'étudiant et l'auteur. Ce dernier lance l'application via son ordinateur et l'étudiant participant à l'entrevue utilise ce même ordinateur afin de répondre au questionnaire de fin. Un téléphone portable est également utilisé pour filmer le déroulement du quiz (avec l'accord de l'étudiant testé).

L'entrevue se déroule comme suit :

- 1. Accueil des étudiants
- 2. Explication du travail de Bachelor et des objectifs
- 3. Présentation du robot NAO
- 4. Explications du déroulement du test
- 5. Réalisation du test par l'étudiant
- 6. Rédaction du questionnaire de fin par l'étudiant
- 7. Remerciements

Lors du point 2, la partie de l'analyse des émotions du sujet a été abordée avec beaucoup de légèreté afin de ne pas corrompre les réponses de l'étudiant testé.

# 5.4. Analyse des logs

Durant le quiz, les logs ont été analysés et complétés par l'auteur via la vidéo faite des entrevues. Cette analyse a été effectuée dans le but de déterminer les erreurs de NAO par rapport aux réponses vraies ou fausses des étudiants et leur état émotionnel, et contrôler que

#### Mathieu Favez

# son analyse soit pertinente. Après le visionnage des vidéos, les logs ont été complétés en rouge comme suit (le reste des logs est disponible en annexe au chapitre 13.6) :

[INFO] behavior.box :onInput\_message:27\_Behavior\_lastUploadedChoregrapheBehaviorQuiz\_Final\_V22262120000:/Q0\_11/Q0 ChoiceBox\_4/Log\_2: Q0 :: Berne TINFO ] behavior.box :onInput message:27 Behavior lastUploadedChoregrapheBehaviorOuiz Final V22262120000:/O0 11/EmotionalStateO0 13/Log (2) 11: Reaction: positive vidéo : Positif [INFO] behavior.box :onInput\_message:27\_Behavior\_lastUploadedChoregrapheBehaviorQuiz\_Final\_V22262120000:/C9\_1/ChoiceBox C9\_2/Log\_2: Q1: Dufour IINFO] behavior.box :onInput\_message:27\_Behavior\_lastUploadedChoregrapheBehaviorQuiz\_Final\_V22262120000:/C9\_1/EmotionalStateC9\_3/Log (2)\_11: Reaction: positive Réaction vidéo : Positii [INFO] behavior.box :onInput\_message:27\_Behavior\_lastUploadedChoregrapheBehaviorQuiz\_Final\_V22262120000:/Compteur\_32/Log\_26: Compteur: 0<br>[INFO] behavior.box :onInput\_message:27\_Behavior\_lastUploadedChoregrapheBehaviorQuiz\_ [INFO] behavior.box :onInput\_message:27\_Behavior\_lastUploadedChoregrapheBehaviorQuiz\_Final\_V22262120000:/E18\_29/EmotionalStateE18\_14/Log (2)\_11: Reaction: positive on vidéo : Positif [INFO ] behavior.box :onInput\_message:27\_Behavior\_lastUploadedChoregrapheBehaviorQuiz\_Final\_V22262120000:/Compteur\_32/Log\_26: Compteur: 1 [INFO ] behavior.box :onInput\_message:27\_Behavior\_lastUploadedChoregrapheBehaviorQui hidiant: 1980 [INFO] behavior.box :onInput\_message:27\_Behavior\_lastUploadedChoregrapheBehaviorQuiz\_Final\_V22262120000:/E20\_31/EmotionalStateE20\_15/Log\_2: Reaction: neutral vidéo : Sceptique, sourcils retrous voix peu sûre : devrait être négatif IINFO 1 behavior.box :onInput\_message:27 Behavior lastUploadedChoregrapheBehaviorOuiz Final V22262120000:/Compteur 32/Log 26: Com pteur: 2 [INFO] behavior.box :onInput\_message:27 \_Behavior\_lastUploadedChoregrapheBehaviorQuiz\_Final\_V22262120000:/D16\_39/ChoiceBox D16\_11/Log\_2: D16: Mound iant: Mong [INFO] behavior.box :onInput\_message:27\_Behavior\_lastUploadedChoregrapheBehaviorQuiz\_Final\_V22262120000:/D16\_39/EmotionalStateD16\_14/Log(2)\_11: Reaction: positive n vidéo : Positii  $[\text{INFO}\text{ ] behavior.box:} \text{onInput message:} 27 \text{ \textit{Behavior}\text{ \textit{lastUpdate}Choregraphe} behaviorQuiz \text{ \textit{Final}\text{ \textit{V22262120000:}} Compteur \text{ \textit{32}Log}\text{ \textit{26}C} computeur \text{ \textit{3}} \\ \text{[INFO}\text{ ] behavior.box:} \text{Conjects} 262 \text{ \textit{18}C} \text{ [INFO}\text{ ]} (222 \text{ \textit{21}20000:} 222 \text{ \textit{21}20000:} 202 \text{ \$ diant: Route [INFO] behavior.box :onInput\_message:27\_Behavior\_lastUploadedChoregrapheBehaviorQuiz\_Final\_V22262120000:/E19\_30/EmotionalStateE19\_11/Log (2)\_11: Reaction: positive

éaction vidéo : Positif

Figure 36 : Logs de l'étudiant testé numéro 1 avec ajout de l'analyse de l'auteur

Pour la question d'essai (Q0) et la première question (Q1), deux lignes apparaissent dans les logs. La réponse comprise par NAO et la réaction de l'état émotionnel. Pour le reste des questions, une ligne supplémentaire s'ajoute et permet de voir l'état actuel du compteur. En rouge se trouve l'ajout de l'auteur après visionnage de la vidéo, qui équivaut à la réponse entendue et son interprétation de l'état émotionnel.

En comptant les questions d'essai, au total, 30 questions ont été posées et NAO a donc entendu 30 réponses et analyser 30 états émotionnels. Afin d'analyser ces statistiques en détail, un tableau a été créé se basant sur celui ayant été créé par Cyril Zufferey durant son travail de Master (Zufferey, 2019), avec l'évaluation suivante :

- la réponse du sujet était juste, le robot évalue la réponse comme juste (VV),
- la réponse du sujet était juste, le robot évalue la réponse comme fausse (VF),
- la réponse du sujet était fausse, le robot évalue la réponse comme juste (FV),
- la réponse du sujet était fausse, le robot évalue la réponse comme fausse (FF).

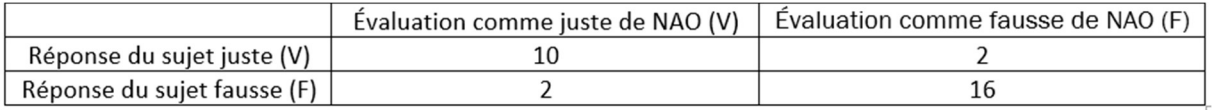

#### Tableau 4 : Contrôle des analyses des réponses de NAO

En analysant ce tableau, nous apercevons que sur 30 questions, quatre ont été faussement évaluées par NAO, ce qui nous fait 13,3% d'erreur. Après visionnage des vidéos, il s'est avéré clair que les erreurs proviennent du système de reconnaissance vocale de NAO. Par exemple, lors de la question numéro 18, la réponse attendue était « linge » et l'étudiant a clairement prononcé le mot « vache ».

Concernant l'analyse des états émotionnels, NAO a enregistré 14 réactions positives, quatre réactions négatives 11 réactions neutres et une réaction inconnue, qu'il n'a pas réussi à évaluer. Sur ces 30 réactions se sont glissées deux erreurs interprétées par l'auteur. Une fois, une réaction a été analysée en tant que négative, mais aurait dû être neutre et une fois ou une réaction a été analysée en tant que neutre et aurait dû être négative.

### 5.5. Questionnaire de fin

Le questionnaire de fin permet d'avoir le feedback de l'étudiant ayant participé au test. Il est basé sur le travail de Master de Cyril Zufferey (Zufferey, 2019) et comprend également deux parties. Une partie concernant les informations personnelles de la personne, permettant d'obtenir des données socio-démographiques et une partie concernant le ressenti relatif à l'expérience générale vis-à-vis du quiz. Ce questionnaire se trouve en annexe de ce document (Chapitre 13.3).

### 5.6. Résultats

Dans cette partie, nous allons synthétiser les réponses des étudiants testés selon leurs réponses aux questions du questionnaire de fin.

### 1. Qu'avez-vous pensé du robot lors de cette expérience ?

La plupart des étudiants se sont montrés impressionnés par le robot, de par sa manière à comprendre leurs réponses et d'être en mesure de déterminer si elle était juste ou fausse.

Néanmoins, certains étudiants ont ressenti parfois une faiblesse du robot à comprendre leurs réponses, mais n'ont pas su déterminer si le problème venait du fait qu'ils ne s'exprimaient pas avec une bonne tonalité de voix ou si le robot n'était pas en mesure de comprendre leurs paroles.

2. Que pensez-vous du fait d'apprendre avec un robot ?

Un étudiant n'a pas été convaincu par l'utilité d'un robot professeur, mais la majorité d'entre eux se sont montrés ouverts à l'utilisation d'un robot pour apprendre, mais avec certaines limitations. Ils seraient intéressés à utiliser un robot pour des tâches ou des sujets d'apprentissage moins importants plus axé sur des aspects théoriques. De plus, certains pensent que le robot peut être sujet à des bugs qui compromettraient sa capacité à travailler fonctionnellement. L'aspect humain est également ressorti, les étudiants ont indiqué qu'il était nécessaire d'avoir des sentiments, du sens et de l'humanité pour être capable d'enseigner une matière, le tout en étant étroitement lié à la personne recevant cet enseignement.

3. Selon vous, durant ce test, le robot a-t-il pris en compte vos propres émotions ?

Deux étudiants sur cinq ont pensé que le robot n'avait pas pris en compte leurs émotions durant l'examen, les trois autres ont senti une réaction de la part de NAO qui les encourageait à aller de l'avant et faire mieux la prochaine fois. Néanmoins, pour un étudiant, cette réaction n'était pas adéquate, car le robot a compté une réponse juste de la part de l'étudiant comme étant fausse.

4. Durant ce test, pensez-vous que les feedbacks de ce robot ont intégré de l'émotion ? Lesquelles ?

Les étudiants n'ont pas tous ressenti une émotion en particulier, mais la joie (gentillesse) a été remarquée. Lorsque l'étudiant répondait faux, NAO l'encourageait pour la prochaine question ou il félicitait la personne ayant répondu correctement. Certains ont ressenti une forme d'humour lors des feedbacks de NAO, et d'autres de la déception lors d'une réponse fausse.

5. Qu'avez-vous ressenti durant ce questionnaire ?

#### Mathieu Favez

Les étudiants testés ont eu, en règle générale, un ressenti positif concernant leur interaction avec NAO. Pour la majorité d'entre eux, c'était la première fois qu'ils rencontraient et interagissaient avec un robot. L'amusement et la curiosité étaient de vigueur, mais également le stress dû aux blancs que laissait le robot après les réponses des étudiants ainsi qu' une sensation bizarre dû à cette première rencontre.

6. Qu'avez-vous préféré dans sa manière de réagir à vos réponses ?

Les étudiants ont apprécié les réactions du robot et ses mouvements, le faisant paraître vivant. Ils ont aussi affectionné les indicateurs sonores survenant après une réponse des étudiants, sa capacité à les comprendre ainsi que son entrain à vouloir augmenter ou abaisser le niveau de difficulté des questions.

7. Qu'avez-vous moins apprécié dans sa manière de réagir à vos réponses ?

Les éléments ayant été moins appréciés par les étudiants ont été les feedbacks répétitifs de NAO ainsi que le temps d'attente entre les questions.

# 6. Gestion de projet

### 6.1. SCRUM

Comme expliqué dans la méthodologie d'implémentation, la méthode SCRUM a été appliquée pour ce projet (voir Chapitre 2.4. Méthodologie d'implémentation). Pour plus de détails concernant la gestion de projet, le fichier de planification est intégré à la clé USB du rendu du travail.

# 6.2. Résumé des sprints effectués

Dans cette partie, nous allons développer les points importants effectués dans les sprints et les imager via les Burn Down chart.

### 6.2.1. Sprint 0

Ce sprint avait pour but de mettre en route le travail de Bachelor. Pour résumé, ce sprint a spécifié les points suivants :

- Définir une planification
- Définir le fil rouge du travail
- Prendre en main le robot NAO et le logiciel Choregraphe
- Lecture de la documentation concernant le logiciel Choregraphe et NAO

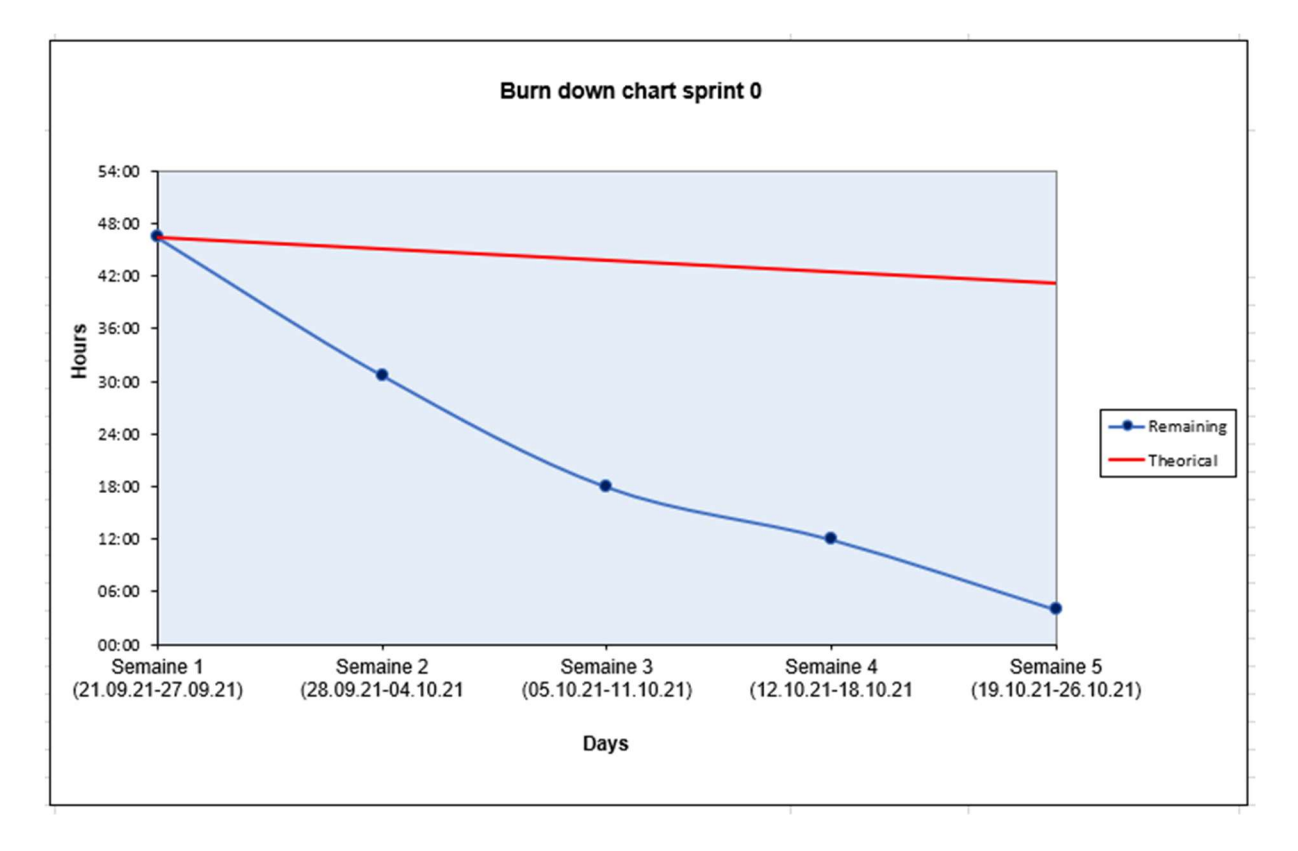

Figure 37 : Burn Down chart du Sprint 0

# 6.2.1. Sprint 1

Ce sprint avait pour but de terminer l'état de l'art afin de pouvoir prendre position et également d'explorer des possibilités de développement. Pour résumé, ce sprint a spécifié les points suivants :

- Définir la problématique et l'hypothèse
- Définir les méthodes de recherche et d'implémentation
- Recherches d'informations concernant les robots, les projets similaires et les émotions
- Analyse des points cités ci-dessus et rédaction dans le document
- Prise de position

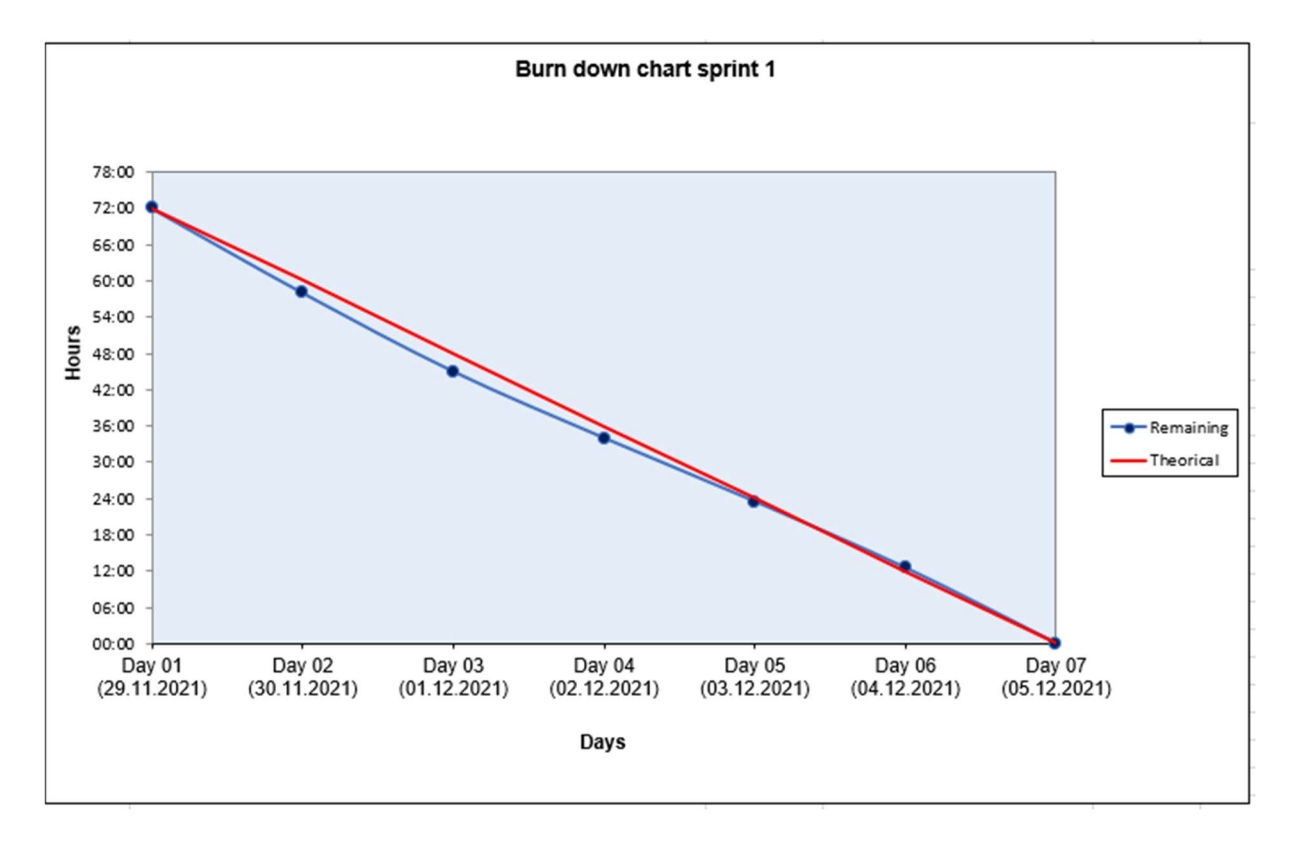

Figure 38 : Burn Down chart du Sprint 1

### 6.2.1. Sprint 2

Ce sprint avait pour but de développer totalement l'application. Pour résumé, ce sprint a spécifié les points suivants :

- Définir le scénario du quiz
- Crée le quiz
- Créer un moyen d'accéder aux questions
- Créer un mécanisme de question/réponse avec NAO
- Créer le processus de détection des émotions avec NAO
- Finaliser le développement de l'application

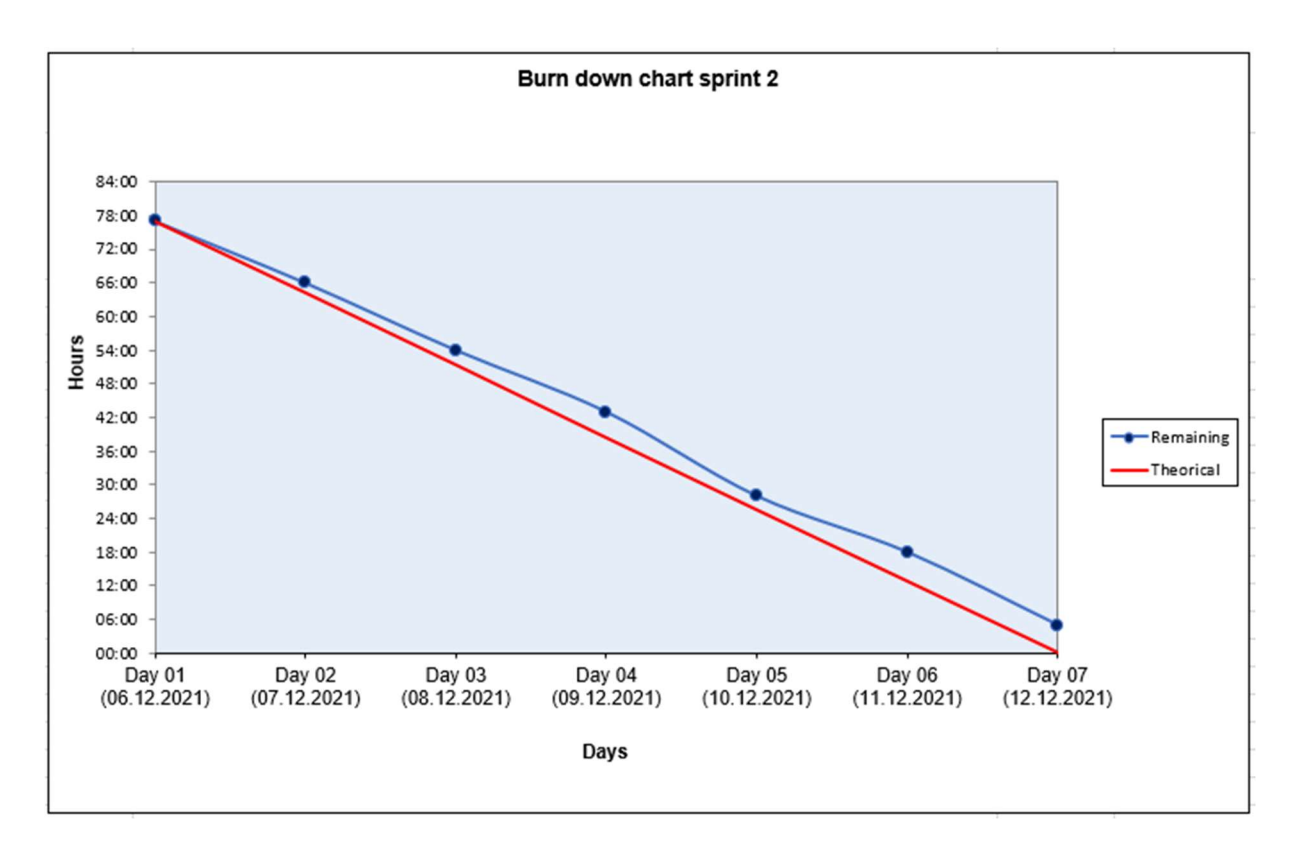

Figure 39 : Burn Down chart du Sprint 2

### 6.2.2. Sprint 3

Ce sprint avait pour but de tester l'application développée et de rédiger son développement dans le document et de finaliser le travail. Pour résumé, ce sprint a spécifié les points suivants :

- Rédaction du développement de l'application
- Définir les tests sur les étudiants et les effectuer
- Analyser les résultats et les interpréter
- Vérifier l'hypothèse
- Finaliser le document

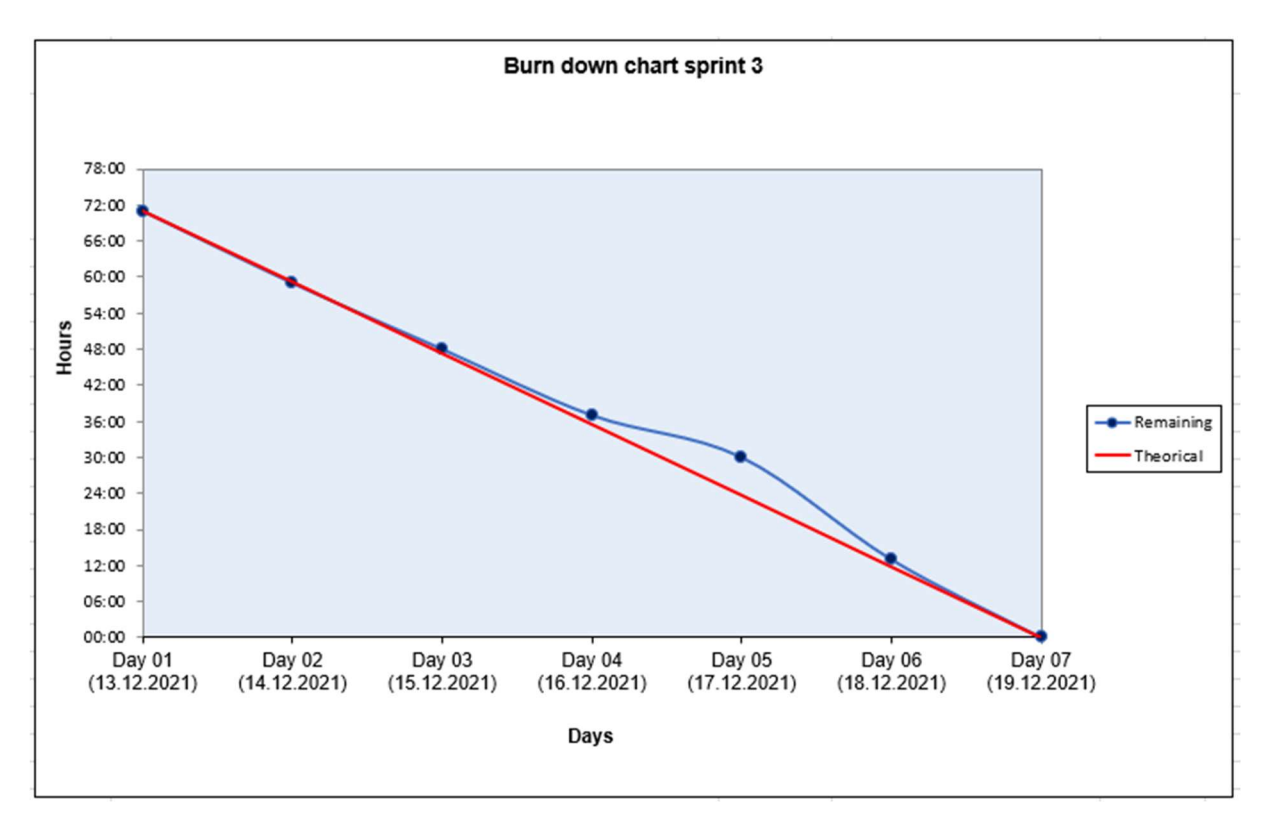

Figure 40 : Burn Down chart du Sprint 3

# 7. Interprétation des résultats et vérification de l'hypothèse

A la suite des résultats obtenus lors des entrevues nous avons pu constater que NAO était capable de percevoir les émotions de ses interlocuteurs. Certes, certaines erreurs se sont glissées dans ces résultats, lorsqu'une fois, NAO n'a pas réussi à reconnaître l'émotion d'un étudiant une fois et lorsqu'il a par deux fois effectué une analyse erronée de l'émotion perçue. Cela représente un pourcentage d'erreur de 10%. Ce nombre peut paraître élevé, mais il est assez faible tenu compte de la date de création du robot (2006) et intrinsèquement de son matériel intégré (caméras, microphone, reconnaissance vocale…).

Concernant la compréhension de NAO à reconnaître les réponses aux questions posées, nous avons constaté que le pourcentage d'erreur s'élevait à 13,3% et la raison est la même qu'expliquée plus haut.

De plus, au vu des réponses des étudiants concernant le questionnaire de fin, l'idée d'utiliser un robot dans un processus d'apprentissage a majoritairement séduit, tout en relevant certaines limitations. L'aspect humain se doit d'être plus développé afin que les étudiants se sentent réellement écoutés et compris.

Malgré ces erreurs et la relation robot/humain, le quiz dans son ensemble s'est avéré être un succès et le processus d'adaptation des questions a fonctionné. Du fait de ces interprétations, nous pouvons confirmer et valider notre hypothèse de départ : « Le robot NAO peut adapter une ressource (de formation) à l'état émotionnel de l'étudiant, de l'apprenant. »

# 8. Recommandation pour la suite

Nous allons maintenant déterminer quelles améliorations pourraient être apportées au projet.

Concernant l'aspect matériel, nous avons constaté que le robot NAO était vieux comparé aux avancées fulgurantes en technologie depuis sa création. Les caméras sont de plus en plus performantes et il existe des logiciels de reconnaissance vocale bien plus développés que celui que contient NAO. Concernant les caméras, l'utilisation d'un robot plus récent comme Pepper serait un bon moyen d'améliorer la perception des émotions pour les expressions faciales. Cependant, Pepper fut conçu en 2014 et des avancées supplémentaires ont vu le jour entre temps. À propos de la reconnaissance vocale, l'utilisation d'un logiciel récent serait un excellent atout, mais encore faudrait-il pouvoir l'intégrer au système de NAO. Le logiciel Dragon utilisant le Deep Learning et l'IA, entre autres, serait une amélioration considérable. (digitz, 2021)

Concernant l'aspect humain qui manque à NAO, l'utilisation d'un robot humanoïde nous ressemblant plus serait bénéfique pour l'apprentissage. Pourtant, cette solution pourrait ne pas avoir l'effet escompté étant donné que certaines personnes craignent les robots qui pourraient un jour remplacer l'être humain. Dès lors, l'utilisation de l'IA au sein des robots pourrait être la solution attendue. Plusieurs entreprises construisant des robots comme Sophia ou Furhat, développent également de l'IA, mais n'ont pas encore réussi concrètement à l'intégrer de façon optimale.

Concernant l'aspect technique, la création d'une base de données n'a pas pu être effectuée au vu des compétences de NAO. Néanmoins, la découverte de certains points ouvre la

possibilité de l'intégrer ultérieurement. En utilisant Python, il serait possible de lier le robot avec une base de données MySQL et de récupérer ces données pour les lier avec Choregraphe et NAO. Les recherches concernant la base de données s'étant portées sur Choregraphe directement, cette possibilité n'avait pas été découverte. Dans le même scénario, toujours en utilisant Python, il aurait été possible de récupérer des données d'un site internet, et récupérer un quiz déjà existant. Lors du déroulement du quiz, les étudiants ont remarqué que les feedbacks de NAO concernant leurs réponses étaient souvent répétitifs. Afin d'améliorer ce point, l'application aurait dû développer plusieurs types de feedback en vue d'intégrer plus profondément les étudiants dans l'exercice.

# 9. Conclusion

Dans cet écrit, nous avons constaté que les robots sont présents dans différents domaines et ont des possibilités de détection des émotions. L'état de l'art nous a permis de visualiser des robots/projets de ce type et de déterminer les moyens de développement de l'application.

L'application est donc un quiz dirigé par NAO composé d'une question d'essai et de cinq questions. Une analyse de l'état émotionnel est effectuée par NAO lors de chaque réponse d'un étudiant.

Les tests effectués grâce aux étudiants nous ont permis d'obtenir des résultats pertinents et de valider notre hypothèse de départ, à savoir que NAO peut adapter une ressource de formation à l'état émotionnel d'un étudiant.

Cependant, le système de base de données de questions n'a pas été inclus dans le projet.

Ce travail fut une excellente occasion d'explorer le monde de la robotique et la programmation d'un robot. De plus, il m'a permis de découvrir le langage de programmation Python.

Mathieu Favez

# 10. Déclaration sur l'honneur

« Je déclare, par le présent document, avoir réalisé le travail de Bachelor ci-joint seul, sans autres aides que celles dûment indiquées dans les références, et n'avoir utilisé que les sources expressément mentionnées. Je ne remettrai aucune copie de ce rapport à un tiers sans l'autorisation conjointe du responsable de filière et du professeur en charge du suivi du travail de Bachelor. »

Lieu et date et al. et al. et al. et al. et al. et al. et al. et al. et al. et al. et al. et al. et al. et al.

Mathieu Favez, Étudiant à la HES-SO

# 11. Références

- Abdollahi, H., Mollahosseini, A., Lane, J., & Mahoor, M. (2017, Décembre). A Pilot Study on Using an Intelligent Life-like Robot as a Companion. Récupéré sur arxiv.org: https://arxiv.org/pdf/1712.02881.pdf
- Breazeal, C. (2014, Juillet 20). JIBO, The World's First Social Robot for the Home. Récupéré sur Indiegogo: https://www.indiegogo.com/projects/jibo-the-world-s-first-socialrobot-for-the-home#/updates/all
- Breazeal, C. (s.d.). Kismet, the robot. Récupéré sur Kismet, the robot: http://www.ai.mit.edu/projects/humanoid-robotics-group/kismet/kismet.html
- Breazel, C. (2002). Designing Sociable Robots. A Bradford Book.
- CQFD (2014). Les manifestations corporelles des émotions [Enregistré par E. Gordon]. Suisse.
- Crowe, S. (2020, Mars 18). Jibo social robot assets acquired by NTT Disruption. Récupéré sur The Robot Report: https://www.therobotreport.com/jibo-social-robot-assetsacquired-ntt-disruption/
- Delhaye, J.-L. (2021). Voyage au coeur de l'informatique: Technologies, usages, enjeux. ISTE editions.
- digitz. (2021). Les 10 meilleures solutions de reconnaissance et dictée vocale. Récupéré sur digitz: https://digitiz.fr/blog/logiciels-reconnaissance-dictee-vocale/
- DreamFaceTech. (2016). About: DreamFaceTech. Récupéré sur DreamFaceTech: http://dreamfacetech.com/about/
- Ekman, P. (2021). What are emotions? Récupéré sur Paul Ekman Group: https://www.paulekman.com/universal-emotions/
- Fréour, P. (2014, Janvier 6). La première carte coporelle des émotions. Récupéré sur Le Figaro: https://sante.lefigaro.fr/actualite/2014/01/06/21819-premiere-cartecorporelle-emotions
- Furhat Robotics. (2021). Furhat Robotics. Récupéré sur Furhat Robotics: https://furhatrobotics.com/
- Goertzel, B., Mossbridge, J., Monroe, E., Hanson, D., & Yu, G. (2017, Septembre 25). Loving AI: Humanoid Robots as Agents of Human Consciousness Expansion (summary of early research progress). Récupéré sur arxiv.org: https://arxiv.org/pdf/1709.07791.pdf
- Greshko, M. (2018, Mai 18). National Geographic. Récupéré sur Meet Sophia, the Robot That Looks Almost Human: https://www.nationalgeographic.com/photography/article/sophia-robot-artificialintelligence-science

Travail de Bachelor, Robot Adaptive learning based on emotions (ROBALE)

- Guizzo, E. (2014, Juillet 16). Cynthia Breazeal Unveils Jibo, a Social Robot for the Home. Récupéré sur IEEE Spectrum: https://spectrum.ieee.org/cynthia-breazeal-unveilsjibo-a-social-robot-for-the-home
- Guizzo, E. (2015, Décembre 23). JIBO is as good as social robots get. But is that good enough? Récupéré sur IEEE Spectrum: https://spectrum.ieee.org/jibo-is-as-good-associal-robots-get-but-is-that-good-enough
- Hanson Robotics. (2021). Hanson Robotics. Récupéré sur Sophia: https://www.hansonrobotics.com/sophia/
- Intuition Robotics. (s.d.). About. Récupéré sur Intuition Robotics: https://www.intuitionrobotics.com/about
- Intuition Robotics. (s.d.). Healthcare. Récupéré sur Intuition Robotics: https://www.intuitionrobotics.com/healthcare
- Kadri, J. (2021). Tout savoir sur les émotions primaires. Récupéré sur marie claire: https://www.marieclaire.fr/tout-savoir-sur-les-emotions-primaires,1257487.asp
- Karel, Č. (2019). R.U.R (Rossum's Universal Robots). La Difference.
- Larousse. (2021). Larousse. Récupéré sur Larousse: https://www.larousse.fr/dictionnaires/francais/%C3%A9motion/28829
- Larousse. (2021). Le Grand Larousse Illustré 2022. Larousse.
- Manning, E. (2018, Avril 16). Ghost in the machine: the robot that can understand emotion. Récupéré sur The Guardian: https://www.theguardian.com/small-businessnetwork/2018/apr/16/ghost-in-the-machine-the-robot-that-can-understand-emotion
- MIT News. (2001, Février 14). MIT team building social robot. Récupéré sur MIT News: https://news.mit.edu/2001/kismet
- MIT News. (2003, Avril 16). Kismet lands at MIT Museum. Récupéré sur MIT News: https://news.mit.edu/2003/kismet-0416
- Mitchell, O. (2018, Juin 28). Jibo social robot: where things went wrong. Récupéré sur The Robot Report: https://www.therobotreport.com/jibo-social-robot-analyzing-whatwent-wrong/
- Morby, A. (2017, Janvier 11). ElliQ robot by Yves Béhar helps older adults stay connected to the world. Récupéré sur dezeen: https://www.dezeen.com/2017/01/11/elliq-robotyves-behar-fuseproject-helps-older-adults-stay-connected-world-design-technology/
- Oliver Korn, G. B. (2018, June). ResearchGate. Récupéré sur ResearchGate: https://www.researchgate.net/publication/326009520 Perspectives on Social Rob ots\_From\_the\_Historic\_Background\_to\_an\_Experts'\_View\_on\_Future\_Development s
- Psychomédia. (2014, Février 8). 4 émotions de base identifiées par des chercheurs. Récupéré sur Psychomédia: http://www.psychomedia.qc.ca/psychologie/2014-02-08/4 emotions-fondamentales
- Relational Agents Group. (2019). Couples Counseler Robot. Récupéré sur Relational Agents Group: http://relationalagents.com/project/couples-counseling/index.html
- SoftBank Robotics. (2021). ALMood. Récupéré sur SoftBank Robotics Documentation: http://doc.aldebaran.com/2-8/naoqi/emotion/almood.html#almood
- SoftBank Robotics. (2021). Choregraphe Suite. Récupéré sur SoftBank Robotics: http://doc.aldebaran.com/2-8/software/choregraphe/index.html
- SoftBank Robotics. (2021). Commencer, Basic Channel. Récupéré sur SoftBank Robotics: https://www.softbankrobotics.com/emea/fr/support/nao-6/5-basic-channel#article
- SoftBank Robotics. (2021). Creating Python boxes. Récupéré sur SoftBank Robotics Documentation: http://doc.aldebaran.com/2- 8/software/choregraphe/tutos/boxes.html
- SoftBank Robotics. (2021). Enseignement & Recherche. Récupéré sur SoftBank Robotics: https://www.softbankrobotics.com/emea/fr/industries/enseignement-recherche
- SoftBank Robotics. (2021). Mode d'emploi, Interactions. Récupéré sur SoftBank Robotics: https://www.softbankrobotics.com/emea/fr/support/nao-6/3-interactions#title-2
- SoftBank Robotics. (2021). NAOqi APIs. Récupéré sur SoftBank Robotics: http://doc.aldebaran.com/2-8/naoqi/index.html
- SoftBank Robotics. (2021). Robots pour l'Éducation Supérieure et la Recherche. Récupéré sur SoftBank Robotics: https://www.softbankrobotics.com/emea/fr/robots-pourleducation-superieure-et-la-recherche
- SoftBank Robotics. (2021). SoftBank Robotics. Récupéré sur Pepper: https://www.softbankrobotics.com/emea/fr/pepper
- SoftBank Robotics. (2021). Technical Overview. Récupéré sur SOFTBANK ROBOTICS DOCUMENTATION: http://doc.aldebaran.com/2- 8/family/nao\_technical/index\_dev\_naov6.html
- SoftBank Robotics. (s.d.). ALMood. Récupéré sur Aldebaran Documentation: http://doc.aldebaran.com/2-4/naoqi/core/almood.html
- Sornette, J. (2019). Interaction between a college student and the robot NAO for educational purposes. Sierre.
- Utami, D., & Bickmore, T. (2019). Collaborative User Responses in Multiparty Interaction with a Couples Counselor Robot. Récupéré sur Relational Agents Group: http://relationalagents.com/project/couples-counseling/index.html

Witte, B. d., & Schulze, H. (2020). Le robot social pourrait devenir un membre de l'équipe. (S. Valerie Zaslawski, Intervieweur)

Zufferey, C. (2019). EMOLIN – EMOtional Learning INterations robot-student. Lausanne.

# 12. Références des illustrations

Figure 1 : Robot NAO, aperçue sur : https://www.softbankrobotics.com/emea/fr/nao

Figure 2 : Cynthia Breazeal et sa création : Kismet, aperçue sur https://www.sciencephoto.com/media/344952/view/kismet-robot

Figure 3 : Figure 3 : Samer Al Moubayed, CEO de Furhat Robotics et son robot : Furhat, aperçue sur : https://furhatrobotics.com/press-releases/furhat-robotics-receives-2-3 million-euro-from-the-eu/

Figure 4 : Cynthia Breazeal et Jibo, aperçue sur : https://stringfixer.com/fr/Cynthia\_Breazeal

Figure 5 : Robot Pepper, aperçue sur : https://www.softbankrobotics.com/emea/fr/pepper

Figure 6 : Sophia et son concepteur, David Hanson, aperçue sur : https://www.wipo.int/wipo\_magazine/fr/2018/05/article\_0003.html

Figure 7 : Ryan, de DreamFaceTech, aperçue sur : http://dreamfacetech.com/ryan-2/

Figure 8 : ElliQ et sa propriétaire, aperçue sur : https://blog.elliq.com/

Figure 9 : Emplacements des caractéristiques techniques de NAO, aperçue sur : https://www.researchgate.net/figure/NAO-H25-Technical-Details\_fig2\_283457514

Figure 10 : Tableau des langues supportées par l'environnement de développement NAO, aperçue sur : http://doc.aldebaran.com/2-8/family/nao\_technical/languages\_naov6.html

Figure 11 : Interface Choregraphe, source de l'auteur

Figure 12 : Langages de programmation supportés par Choregraphe, aperçue sur : http://doc.aldebaran.com/2-4/dev/programming\_index.html

Figure 13 : Liste des API disponibles pour NAO, aperçue dans le travail de Master de Cyril Zufferey (Zufferey, 2019)

Figure 14 : Carte corporelle des émotions, aperçue sur https://sante.lefigaro.fr/actualite/2014/01/06/21819-premiere-carte-corporelle-emotions

Figure 15 : Use Case Quiz, créé par l'auteur

Figure 16 : Processus de développement de l'application, créé par l'auteur

Figure 17 : Architecture de base d'un Box PythonScript, créé par l'auteur

Figure 18 : PythonScript Box permettant de lire un fichier texte, créé par l'auteur

Figure 19 : Behavior File Test avec fichier texte intégré, créé par l'auteur

Figure 20 : Cheminement des questions en fonction des réponses de l'utilisateur, créé par l'auteur

Figure 21 : Propriété du Box Random Int avec la fonction « Shuffle » activée, créé par l'auteur

Figure 22 : Box « Say » et son paramétrage, créé par l'auteur

Figure 23 : Processus de question/réponse, créé par l'auteur

Figure 24 : Apparence du Box « Choice » , créé par l'auteur

Figure 25 : L'intérieur du Box « Choice » , créé par l'auteur

Figure 26 : Intérieur du Box Choice avec feedbacks de NAO intégrés, créé par l'auteur

Figure 27 : Box PythonScript personnalisé pour faire parler NAO, créé par l'auteur

Figure 28 : Example d'utilisation du module ALMood via lu Box « GetMood » , créé par l'auteur

Figure 29 : Intérieur d'un Box de question, créé par l'auteur

Figure 30 : Détail du Box « ReponseFauxMood » , créé par l'auteur

Figure 31 : Produit final du processus de l'application, créé par l'auteur

Figure 32 : Intérieur du Box « Compteur » , créé par l'auteur

Figure 33 : Box « Log » pour retenir la réponse de l'interlocuteur, créé par l'auteur

Figure 34 : Box « Log » pour retenir la variable émotionnelle de l'interlocuteur, créé par l'auteur

Figure 35 : Box « Log » pour retenir le chiffre actuel du compteur, créé par l'auteur

Figure 36 : Logs de l'étudiant testé numéro 1 avec ajout de l'analyse de l'auteur, créé par l'auteur

Figure 37 : Burn Down chart du Sprint 0, créé par l'auteur

Figure 38 : Burn Down chart du Sprint 1, créé par l'auteur

Figure 39 : Burn Down chart du Sprint 2, créé par l'auteur

Figure 40 : Burn Down chart du Sprint 3, créé par l'auteur
# 13. Références des tableaux

Tableau 1 : Manifestation des émotions de base, créé par l'auteur, source (Ekman, 2021)

- Tableau 2 : Adaptation des niveaux de difficulté des questions en fonction de la justesse des réponses et de l'état émotionnel de l'interlocuteur, créé par l'auteur
- Tableau 3 : Données socio-démographiques des étudiants, créé par l'auteur, selon template de Cyril Zufferey (Zufferey, 2019)
- Tableau 4 : Contrôle des analyses des réponses de NAO, créé par l'auteur, selon tableau de Cyril Zufferey (Zufferey, 2019)

# 14. Annexes

# 14.1. Liste des questions et niveau de difficulté

La liste des questions est présente ci-dessous et les uniques bonnes réponses se trouvent juste en dessous. Certains espaces ou mots ont été modifiés afin de permettre au robot de les prononcer de façon adéquate. La question numéro 9 est la première question du quiz.

## Question d'essai :

- 1. Quelle est la capitale de la Suisse ?
	- a. Berne

## Niveau très facile :

- 1. Quel sommet est l'effigie de la marque de chocolat Toblerone ?
	- a. Le Cervin
	- b. Matterhorn
- 2. Dans quelle ville se déroule la fameuse Foire du Valais ?
	- a. Martigny
- 3. Quel fleuve traverse le canton du Valais ?
	- a. Le Rhône
- 4. De quel club de football Christian Constantin est-il prési dent ?
	- a. FC Sion

### Niveau facile :

- 5. Combien y a-t-il d'étoiles sur le drapeau Valaisan ?
	- a. 13
- 6. Quelle commune valaisanne était candidate en 2006 et en 2026 pour accueillir les Jeux Olympiques d'hiver?

a. Sion

- 7. Quelle commune Valaisanne touche le lac Léman ?
	- a. Port-Valais
- 8. Dans quelle ville se situe le stade de foot s'appelant Philippe-Pottier ?
	- a. Monthey

## Niveau intermédiaire :

9. Quel est la plus haute montagne du Valais ?

- a. La pointe Dufour
- b. Dufour
- 10. Quelle ville est le plus grand producteur de vin Valaisan ?
	- a. Chamoson
- 11. Quelle manifestation sportive soutient les femmes atteintes par le cancer ?
	- a. La Montheysanne
- 12. A Champéry, quel est le nom de la balade qui vous fait marcher sur un sentier à même la falaise ?

a. La galerie Défago

#### Niveau difficile :

- 13. Quel est le plus haut village habité à l'année du Valais ?
	- a. Chandolin
- 14. Comment s'appelle le légendaire Saint-Bernard qui aurait sauvé la vie d'environ 40 personnes?
	- a. Barry
- 15. Comment s'appelle la mascotte de l'école Suisse de ski, dotée de grandes oreilles, qui accompagne les enfants qui s'essaient pour la première fois au ski?
	- a. Snoli
- 16. Où peut-on trouver du, safran ,en Valais?
	- a. Mound

#### Niveau très difficile :

- 17. Quel mode de vie particuliers propre aux anniviards était pratiqué par cette population deux fois par année ?
	- a. La transhumance
- 18. Que veut dire le mot haut-valaisan "Trechnair" ?
	- a. Linge
- 19. Que signifie le mot typique de Loèche-les-Bains "ampi u"? ?
	- a. Framboise
- 20. Depuis quand existe le carnaval de Monthey ?
	- a. 1872

# 14.2. Questionnaire de fin

Les questions suivantes ont été reprises du travail de Master de Cyril Zufferey. (Zufferey, 2019)

### Mathieu Favez

- Informations personnelles :
	- o Age
	- o Domaine d'étude
	- o Année d'étude
	- o Degré d'étude
	- o Lieu d'étude
- Questionnaire sur l'expérience :
	- 1. Qu'avez-vous pensé du robot lors de cette expérience ?
	- 2. Que pensez-vous du fait d'apprendre avec un robot ?
	- 3. Selon vous, durant ce test, le robot a-t-il pris en compte vos propres émotions ?
	- 4. Durant ce test, pensez-vous que les feedbacks de ce robot ont intégré de l'émotion ? Lesquelles ?
	- 5. Qu'avez-vous ressenti durant ce questionnaire ?
	- 6. Qu'avez-vous préféré dans sa manière de réagir à vos réponses ?
	- 7. Qu'avez-vous moins apprécié dans sa manière de réagir à vos réponses ?

# 14.3. Résultat des entrevues

Qu'avez-vous pensé du robot lors de cette expérience ?

- Je suis impressionné par l'intelligence du robot à comprendre ce que je réponds et savoir si c'est la bonne réponse. De plus, il parait presque réel de la manière dont il interagit, on pourrait croire à de l'AI.
- J'ai tout d'abord été impressionné de me retrouver en face d'un robot, car c'était la première fois que j'en voyais un en vrai. Ensuite quand est venu le temps de devoir passer le petit examen de Nao, j'avais certaine fois un peu de peine à me faire comprendre ce qui est assez frustrant (peut être que le problème vient aussi de l'interlocuteur).
- Le robot était de manière générale attentif à mes réponses et comprenais mes réponses.
- C'était sympa

 Le robot fait bien son travail, malgré quelque bug. Si l'on ne suit pas exactement les instructions qu'il dit au début, l'expérience ne se déroulera pas correctement. Il a du mal à comprendre parfois. Mais si l'on suit ces instructions l'expérience se déroule correctement

Que pensez-vous du fait d'apprendre avec un robot ?

- Je pense que cela peut être limité dans le sens où s'il y a un beug ou un mauvais échange, je ne suis pas sûr que cela puisse être envisageable tous les jours. Cependant, pour certaines tâches/matières/sujets, cela me parait réalisable.
- Je pense que ce serait intéressant avec des robots humanoïdes qui sont plus ressemblant sur l'apparence et les émotions à un être humain. Je trouve nécessaire pour un bon apprentissage d'avoir des sentiments, du sens et de l'humanité. Bien que les robots soient intéressants du point de vue de leurs connaissances infinies.
- Je trouve que ça peut être intéressant d'apprendre avec un robot lorsqu'il est capable d'expliquer en quoi j'ai eu tort dans ma réponse, et qu'il puisse corriger si nécessaire. Cependant, ça me paraît compliqué d'intégrer des aspects liés à la pédagogie dans ce domaine. L'enseignement et étroitement lié à la personne, et chaque individu est différent. Il faudrait être capable d'intégrer cet aspect-là également.
- Ce n'est pas mon truc je trouve ça un peu bizarre
- Je trouve que ça peut être un bon moyen d'apprentissage. Mais je ne pense pas qu'il faut remplacer l'entièreté de l'apprentissage par des robot. Pour un certain niveau d'étude et pour certains sujets cela ne me dérangerais pas. (Par exemple les tutos sur YouTube ou on ne voit pas le visage de la personne qui parle théoriquement on pourrait dire que c'est un robot qui parle)

Selon vous, durant ce test, le robot a-t-il pris en compte vos propres émotions ?

- Non. Si oui, je serai impressionné.
- J'ai l'impression qu'il a eu une petite phrase en réaction à mon grand sourire lors de la question d'essai. Ce qui, je dois dire, était totalement déplacé, étant donné que j'ai souri, car j'avais donné la bonne réponse, mais qu'il a compté comme une erreur.
- Non
- Oui lorsque j'ai répondu à une question et que j'étais sûr de moi, il a remarqué que j'étais à l'aise avec la question et que j'étais content
- Oui

Durant ce test, pensez-vous que les feedbacks de ce robot ont intégré de l'émotion ? Lesquelles ?

- Non. Si oui, je serai impressionné. Peut-être la déception.
- Je n'ai pas ressenti d'émotions à proprement parlé, mais j'ai l'impression qu'il a essayé de faire de l'humour de temps à autres.
- Je pense qu'il a intégré une seule émotion, qui est la gentillesse. Lors de mauvaises réponses, il m'encourageait.
- Oui comme expliqué plus haut il a remarqué quand j'étais content et l'a souligné
- J'ai pu remarquer dans ces paroles qu'il intégrait de l'émotion, comme lorsqu'on répond correctement, il nous félicite il est content pour nous et après il veut monter le niveau. Alors qu'a l'inverse quand une réponse était fausse il nous disait que la prochaine sera la bonne.

Qu'avez-vous ressenti durant ce questionnaire ?

- Cela m'a fait bizarre d'échanger avec un robot qui me comprenais et répondais en fonction de mes réponses.
- J'ai été amusé par Nao et sa façon d'être. J'avais aussi un peu de stress à cause des blancs qu'il laisse dans la conversation de temps à autres.
- De l'amusement et de la curiosité. Je ne savais pas à quoi m'attendre et c'était la première fois pour d'avoir une interaction avec un robot de ce genre.
- Rien de particulier, mais c'était une bonne expérience
- De la curiosité par apport au projet et comment le robot fonctionne

Qu'avez-vous préféré dans sa manière de réagir à vos réponses ?

- Non seulement il réagit, mais j'avais vraiment l'impression qu'il me comprenait. En plus, en bougeant un peu, il parait plus réel.
- Rien
- Le fait qu'il acquiesce de la tête lorsqu'il a enregistré ma réponse et qu'il y ait un indicateur sonore au moment de donner la réponse
- Il analysait comment je répondais et mes expressions
- Le fait de vouloir monter le niveau quand il détecte qu'on est trop à l'aise pour nous calmer

Qu'avez-vous moins apprécié dans sa manière de réagir à vos réponses ?

- Les réponses sont souvent les mêmes.
- Les blancs qu'il laisse dans la conservation de temps en temps.
- Le temps d'attente entre chaque question. Parfois, il mettait du temps à comprendre qu'il fallait passer à une prochaine question.
- C'était souvent répétitif malheureusement
- Aucun problème quant à sa manière de réagir

## 14.4. Logs

## 1) Étudiant 1

```
[INFO] behavior.box :onInput_message:27 Behavior _lastUploadedChoregrapheBehaviorQuiz_Final_V22262120000:/Q0_11/Q0 ChoiceBox_4/Log_2: Q0 :: Berne
[INFO] behavior.box :onInput_message:27_Behavior_lastUploadedChoregrapheBehaviorQuiz_Final_V22262120000:/Q0_11/EmotionalStateQ0_13/Log(2)_11: Reaction: positive
          vidéo : Positi
[INFO] behavior.box :onInput_message:27_Behavior_lastUploadedChoregrapheBehaviorQuiz_Final_V22262120000:/C9_1/ChoiceBox C9_2/Log_2: Q1: Dufour
          itudiant : Dufou
[INFO] behavior.box :onInput_message:27_Behavior_lastUploadedChoregrapheBehaviorQuiz_Final_V22262120000:/C9_1/EmotionalStateC9_3/Log (2)_11: Reaction: positive
         vidéo : Positif
[INFO] behavior.box :onInput_message:27_Behavior_lastUploadedChoregrapheBehaviorQuiz_Final_V22262120000:/Compteur_32/Log_26: Compteur: 0<br>[INFO] behavior.box :onInput_message:27_Behavior_lastUploadedChoregrapheBehaviorQuiz_
         étudiant : Vache
[INFO] behavior.box :onInput_message:27_Behavior_lastUploadedChoregrapheBehaviorQuiz_Final_V22262120000:/E18_29/EmotionalStateE18_14/Log (2)_11: Reaction: positive
       on vidéo : Positif
[INFO ] behavior.box :onInput_message:27_Behavior_lastUploadedChoregrapheBehaviorQuiz_Final_V22262120000:/Compteur_32/Log_26: Compteur: 1 [INFO ] behavior.box :onInput_message:27_Behavior_lastUploadedChoregrapheBehaviorQui
          tudiant: 1980
[INFO] behavior.box :onInput_message:27 _Behavior__lastUploadedChoregrapheBehaviorQuiz_Final_V22262120000:/E20_31/EmotionalStateE20_15/Log_2: Reaction: neutral
         vidéo : Sceptique, sourcils retroussés, voix peu sûre : devrait être négatif
[INFO] behavior.box :onInput message:27 Behavior lastUploadedChoregrapheBehaviorQuiz Final V22262120000:/Compteur 32/Log 26: Compteur: 2<br>[INFO] behavior.box :onInput message:27 Behavior lastUploadedChoregrapheBehaviorQuiz 
         étudiant : Mong
[INFO] behavior.box :onInput_message:27 _Behavior_lastUploadedChoregrapheBehaviorQuiz_Final_V22262120000:/D16_39/EmotionalStateD16_14/Log (2)_11: Reaction: positive
          vidéo : Positif
[INFO ] behavior.box :onInput_message:27_Behavior_lastUploadedChoregrapheBehaviorQuiz_Final_V22262120000:/Compteur_32Log_26: Compteur: 3<br>[INFO ] behavior.box :onInput_message:27_Behavior_lastUploadedChoregrapheBehaviorQuiz
         étudiant : Route
[INFO] behavior.box :onInput message:27 Behavior lastUploadedChoregrapheBehaviorQuiz Final_V22262120000:/E19_30/EmotionalStateE19_11/Log(2)_11: Reaction: positive
       on vidéo : Positif
```
#### 2) Étudiant 2

[INFO] behavior.box :onInput\_message:27\_Behavior\_lastUploadedChoregrapheBehaviorQuiz\_Final\_V22753196480:/Q0\_11/Q0 ChoiceBox\_4/Log\_2: Q0 :: notUnderstood diant : Berne 1 [INFO] behavior.box :onInput\_message:27\_Behavior\_lastUploadedChoregrapheBehaviorQuiz\_Final\_V22753196480:/Q0\_11/EmotionalStateQ0(1)\_1/Log\_2: Reaction: positive étudiant : positive [INFO] behavior.box :onInput\_message:27\_Behavior\_lastUploadedChoregrapheBehaviorQuiz\_Final\_V22753196480:/C9\_1/ChoiceBox C9\_2/Log\_2: Q1: notUnderstood [INFO] behavior.box :onInput\_message:27\_Behavior\_lastUploadedChoregrapheBehaviorQuiz\_Final\_V22753196480:/C9\_1/EmotionalStateC9\_5/Log\_2: Reaction: neutral tudiant : neutre [INFO] behavior.box :onInput\_message:27 \_Behavior\_lastUploadedChoregrapheBehaviorQuiz\_Final\_V22753196480:/Compteur\_32/Log\_26: Compteur: 0 (INFO ] behavior.box :onlinut\_message:27\_Behavior\_lastUploadedChoregrapheBehaviorQuiz\_Final\_V227531964807Compteur\_32/Log\_26: Compteur: 0<br>(INFO ] behavior.box :onlinut\_message:27\_Behavior\_lastUploadedChoregrapheBehaviorQuiz [INFO] behavior.box :onInput\_message:27\_Behavior\_lastUploadedChoregrapheBehaviorQuiz\_Final\_V22753196480:/B5\_2/EmotionalStateB5\_3/Log (2)\_11: Reaction: negative tudiant : negative [INFO ] behavior.box :onInput\_message:27\_Behavior\_lastUploadedChoregrapheBehaviorQuiz\_Final\_V22753196480:/Compteur\_32/Log\_26: Compteur: 1<br>[INFO ] behavior.box :onInput\_message:27\_Behavior\_lastUploadedChoregrapheBehaviorQui [INFO] behavior.box :onInput\_message:27\_Behavior\_lastUploadedChoregrapheBehaviorQuiz\_Final\_V22753196480:/C10\_19/EmotionalStateC10\_15/Log\_2: Reaction: positive tudiant : positive

[INFO ] behavior.box :onInput\_message:27 \_Behavior\_lastUploadedChoregrapheBehaviorQuiz\_Final\_V22753196480:/Compteur\_32/Log\_26: Compteur: 2<br>[INFO ] behavior.box :onInput\_message:27 \_Behavior\_lastUploadedChoregrapheBehaviorQ (INFO 1 behavior box :onInput message:27 Behavior lastUploadedChoregrapheBehaviorOuiz Final V22753196480:/B7 4/EmotionalStateB7 3/Log (2) 11: Reaction: neutral

[INFO ] behavior.box :onInput\_message:27\_Behavior\_lastUploadedChoregrapheBehaviorQuiz\_Final\_V22753196480:/Compteur\_32/Log\_26: Compteur: 3<br>[INFO ] behavior.box :onInput\_message:27\_Behavior\_lastUploadedChoregrapheBehaviorQui adiant : Les Crosets, mauvais INFO 1 behavior box :onInput message:27 Behavior lastUploadedChoregrapheBehaviorOuiz Final V22753196480:/C12 24/EmotionalState C12 15/Log 2: Reaction: unknown Réaction étudiant : neutre

#### 3) Étudiant 3

INFO 1 behavior box :onInput message:27 Behavior lastUploadedChoregrapheBehaviorOuiz Final V22761437056:/00 11/00 ChoiceBox 4/Log 2: 00 :: notUnderstood [INFO] behavior.box :onInput message:27 Behavior lastUploadedChoregrapheBehaviorQuiz Final V22761437056:/Q0\_11/EmotionalStateQ0(1)\_1/Log\_2: Reaction: negative Réaction étudiant : neutre

[INFO] behavior.box :onInput\_message:27 \_Behavior\_lastUploadedChoregrapheBehaviorQuiz\_Final\_V22761437056:/C9\_1/ChoiceBox C9\_2/Log\_2: Q1: notUnderstood liant : Le Cervin, mauvaise [INFO] behavior.box :onInput\_message:27\_Behavior\_lastUploadedChoregrapheBehaviorQuiz\_Final\_V22761437056:/C9\_1/EmotionalStateC9\_5/Log\_2: Reaction: neutral n átudiant - nautra

[INFO ] behavior.box :onInput\_message:27 \_Behavior\_\_lastUploadedChoregrapheBehaviorQuiz\_Final\_V22761437056:/Compteur\_32/Log\_26: Compteur: 0<br>[INFO ] behavior.box :onInput\_message:27 \_Behavior\_\_lastUploadedChoregrapheBehavio Andiant - La Romarat manuaisa r [INFO] behavior.box :onInput\_message:27\_Behavior\_lastUploadedChoregrapheBehaviorQuiz\_Final\_V22761437056:/B7\_4/EmotionalStateB7\_5/Log\_2: Reaction: positive étudiant : positive

[INFO ] behavior.box :onInput\_message:27\_Behavior\_lastUploadedChoregrapheBehaviorQuiz\_Final\_V22761437056:/Compteur\_32/Log\_26: Compteur: 1<br>[INFO ] behavior.box :onInput\_message:27\_Behavior\_lastUploadedChoregrapheBehaviorQui

ENFO ] behavior.box :onInput message:27 Behavior lastUploadedChoregrapheBehaviorQuiz Final\_V22761437056:/B8\_5/EmotionalStateB8\_5/Log\_2: Reaction: neutral étudiant : neutre

[INFO ] behavior.box :onInput\_message:27\_Behavior\_lastUploadedChoregrapheBehaviorQuiz\_Final\_V22761437056:/Compteur\_32/Log\_26: Compteur: 2<br>[INFO ] behavior.box :onInput\_message:27\_Behavior\_lastUploadedChoregrapheBehaviorQui

[INFO] behavior.box :onInput\_message:27\_Behavior\_lastUploadedChoregrapheBehaviorQuiz\_Final\_V22761437056:/B7\_4/EmotionalStateB7\_5/Log\_2: Reaction: positive n étudiant : positive

[INFO ] behavior.box :onInput\_message:27 \_Behavior\_\_lastUploadedChoregrapheBehaviorQuiz\_Final\_V22761437056:/Compteur\_32/Log\_26: Compteur: 3<br>[INFO ] behavior.box :onInput\_message:27 \_Behavior\_\_lastUploadedChoregrapheBehavio adiant : 12, mauvaise réponse

[INFO] behavior.box :onInput\_message:27 \_Behavior\_lastUploadedChoregrapheBehaviorQuiz\_Final\_V22761437056:/B5\_2/EmotionalStateB5\_5/Log\_2: Reaction: neutral Réaction étudiant : neutre

#### 4) Étudiant 4

[INFO 1 behavior.box :onInput\_message:27 Behavior lastUploadedChoregrapheBehaviorOuiz\_Final\_V32712089408:/O0\_11/O0 ChoiceBox\_4/Log\_2: O0 :: Berne diant : Berne, l [INFO] behavior.box :onInput message:27 Behavior lastUploadedChoregrapheBehaviorOuiz Final V32712089408:/O0 11/EmotionalStateO0 13/Log (2) 11: Reaction: neutral tudiant : neutr [INFO ] behavior.box :onInput\_message:27 \_Behavior\_lastUploadedChoregrapheBehaviorQuiz\_Final\_V32712089408:/C9\_1/ChoiceBox C9\_2/Log\_2: Q1: notUnderstood diant : Haute Ci [INFO] behavior.box :onInput\_message:27\_Behavior\_lastUploadedChoregrapheBehaviorQuiz\_Final\_V32712089408:/C9\_1/EmotionalStateC9\_5/Log\_2: Reaction: positive tudiant : positive [INFO] behavior.box :onInput\_message:27 \_Behavior\_lastUploadedChoregrapheBehaviorQuiz\_Final\_V32712089408:/Compteur\_32/Log\_26: Compteur: 0 [INFO ] behavior.box :onInput\_message:27\_Behavior\_lastUploadedChoregrapheBehaviorQuiz\_Final\_V32712089408:/B7\_4/ChoiceBox B7\_2/Log\_2: B7: notUnderstood diant : Bouveret, mauvaise ré  ${\tt [INFO]~behavior. box:} \label{thm:non-const} \textsc{[INFO]~behavior.} \textsc{box:} \textsc{only} \textsc{atm:} \textsc{no} \textsc{1} \textsc{asm:} \textsc{non-const} \textsc{0} \textsc{not} \textsc{0} \textsc{not} \textsc{0} \textsc{not} \textsc{0} \textsc{0} \textsc{in} \textsc{0} \textsc{0} \textsc{0} \textsc{0} \textsc{0} \textsc{0} \textsc{0} \textsc{0} \textsc{0} \textsc{0} \textsc{0} \textsc{0} \textsc{0} \textsc{0$ etudiant : neutre [INFO ] behavior.box :onInput\_message:27\_Behavior\_lastUploadedChoregrapheBehaviorQuiz\_Final\_V32712089408:/Compteur\_32/Log\_26: Compteur: 1 [INFO] behavior.box :onInput\_message:27 \_Behavior\_lastUploadedChoregrapheBehaviorQuiz\_Final\_V32712089408:/B5\_2/ChoiceBox B5\_2/Log\_2: B5: 13 diant : 13. bonne réponse [INFO] behavior.box :onInput\_message:27\_Behavior\_lastUploadedChoregrapheBehaviorQuiz\_Final\_V32712089408:/B5\_2/EmotionalStateB5\_3/Log (2)\_11: Reaction: neutral Réaction étudiant : neutre [INFO ] behavior.box :onInput\_message:27\_Behavior\_lastUploadedChoregrapheBehaviorQuiz\_Final\_V32712089408:/Compteur\_32/Log\_26: Compteur: 2<br>[INFO ] behavior.box :onInput\_message:27\_Behavior\_lastUploadedChoregrapheBehaviorQui étudiant : Je sais pas, mauvaise r [INFO] behavior.box :onInput\_message:27\_Behavior\_lastUploadedChoregrapheBehaviorQuiz\_Final\_V32712089408:/C12\_24/EmotionalState C12\_15/Log\_2: Reaction: positive n étudiant : positive [INFO ] behavior.box :onInput\_message:27 \_Behavior\_\_lastUploadedChoregrapheBehaviorQuiz\_Final\_V32712089408:/Compteur\_32/Log\_26: Compteur: 3<br>[INFO ] behavior.box :onInput\_message:27 \_Behavior\_\_lastUploadedChoregrapheBehavio étudiant : Monther

INFO ] behavior.box :onInput\_message:27\_Behavior\_lastUploadedChoregrapheBehaviorQuiz\_Final\_V32712089408:/B8\_5/EmotionalStateB8\_3/Log (2)\_11: Reaction: positive étudiant : positive

### 5) Étudiant 5

[INFO] behavior.box :onInput\_message:27 \_Behavior\_lastUploadedChoregrapheBehaviorQuiz\_Final\_V32741111488:/Q0\_11/Q0 ChoiceBox\_4/Log\_2: Q0 :: Berne idiant - Rama h [INFO] behavior.box :onInput\_message:27\_Behavior\_lastUploadedChoregrapheBehaviorQuiz\_Final\_V32741111488:/Q0\_11/EmotionalStateQ0\_13/Log (2)\_11: Reaction: neutral diant : neutre

[INFO ] behavior.box :onInput\_message:27 \_Behavior\_lastUploadedChoregrapheBehaviorQuiz\_Final\_V32741111488:/C9\_1/ChoiceBox C9\_2/Log\_2: Q1: La Pointe Dufour [INFO] behavior.box :onInput\_message:27\_Behavior\_lastUploadedChoregrapheBehaviorQuiz\_Final\_V32741111488:/C9\_1/EmotionalStateC9\_3/Log (2)\_11: Reaction: neutral étudiant : neutre

[INFO ] behavior.box :onInput\_message:27 \_Behavior\_lastUploadedChoregrapheBehaviorQuiz\_Final\_V32741111488:/Compteur\_32/Log\_26: Compteur: 0<br>[INFO ] behavior.box :onInput\_message:27 \_Behavior\_lastUploadedChoregrapheBehaviorQ itudiant : Martigny, mauvaise r [INFO] behavior.box :onInput\_message:27\_Behavior\_lastUploadedChoregrapheBehaviorQuiz\_Final\_V32741111488:/D13\_36/EmotionalStateD13\_15/Log\_2: Reaction: negative Réaction étudiant : négative

[INFO ] behavior.box :onInput\_message:27\_Behavior\_lastUploadedChoregrapheBehaviorQuiz\_Final\_V32741111488:/Compteur\_32/Log\_26: Compteur: 1<br>[INFO ] behavior.box :onInput\_message:27\_Behavior\_lastUploadedChoregrapheBehaviorQui étudiant : 13, bonne réponse

[INFO] behavior.box :onInput\_message:27\_Behavior\_lastUploadedChoregrapheBehaviorQuiz\_Final\_V32741111488:/B5\_2/EmotionalStateB5\_3/Log (2)\_11: Reaction: neutral étudiant : neutre

[INFO ] behavior.box :onInput\_message:27 \_Behavior\_lastUploadedChoregrapheBehaviorQuiz\_Final\_V32741111488:/Compteur\_32/Log\_26: Compteur: 2<br>[INFO ] behavior.box :onInput\_message:27 \_Behavior\_lastUploadedChoregrapheBehaviorQ Sierre, mauvaise rép [INFO] behavior.box :onlaput\_message:27\_Behavior\_lastUploadedChoregrapheBehaviorQuiz\_Final\_V32741111488:/C10\_19/EmotionalStateC10\_15/Log\_2: Reaction: positive a étudiant : positive

[INFO] behavior.box :onInput\_message:27\_Behavior\_lastUploadedChoregrapheBehaviorQuiz\_Final\_V32741111488:/Compteur\_32/Log\_26: Compteur: 3 [INFO] behavior.box :onInput\_message:27\_Behavior\_lastUploadedChoregrapheBehaviorQuiz\_Final\_V32741111488:/B7\_4/ChoiceBox B7\_2/Log\_2: B7: notUnderstood diant : Bouveret, mauvaise r

[INFO] behavior.box :onInput\_message:27\_Behavior\_lastUploadedChoregrapheBehaviorQuiz\_Final\_V32741111488:/B7\_4/EmotionalStateB7\_5/Log\_2: Reaction: positive Réaction étudiant : positif

# 14.5. Tableau des questions

L'image en question étant trop grande, il est impossible de la montrer sur ce document. Néanmoins, avec un compte LucidChart il est possible de visualiser le document en ligne via ce lien :

https://lucid.app/lucidchart/8eb276b5-31da-4c88-af84- 2bc300aa8f0a/edit?invitationId=inv\_a1f9fe95-d059-4cce-a744-9c3120f64f20

Voici tout de même un aperçu du document en question :

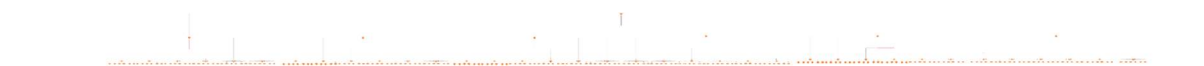

# 14.6. Application développée

L'application développée est disponible au format .crg sous le nom de « TB\_Favez\_Mathieu\_VersionFinale.crg » dans la clé USB. Il est possible de l'importer sur le logiciel Choregraphe.